# Proposition 1B: Goods Movement Emission Reduction Program **Directions: Benefits Calculators**

*Heavy Duty Diesel Trucks Commercial Harbor Craft Shore Power for Cargo Ships Cargo Handling Equipment* 

**STAFF CONTACT INFORMATION: Nicole Dolney ndolney@arb.ca.gov 916-322-1695**

# *Freight Locomotives*

**STAFF CONTACT INFORMATION: Luis Woodhouse lwoodhou@arb.ca.gov 916-322-7298**

## **TABLE OF CONTENTS**

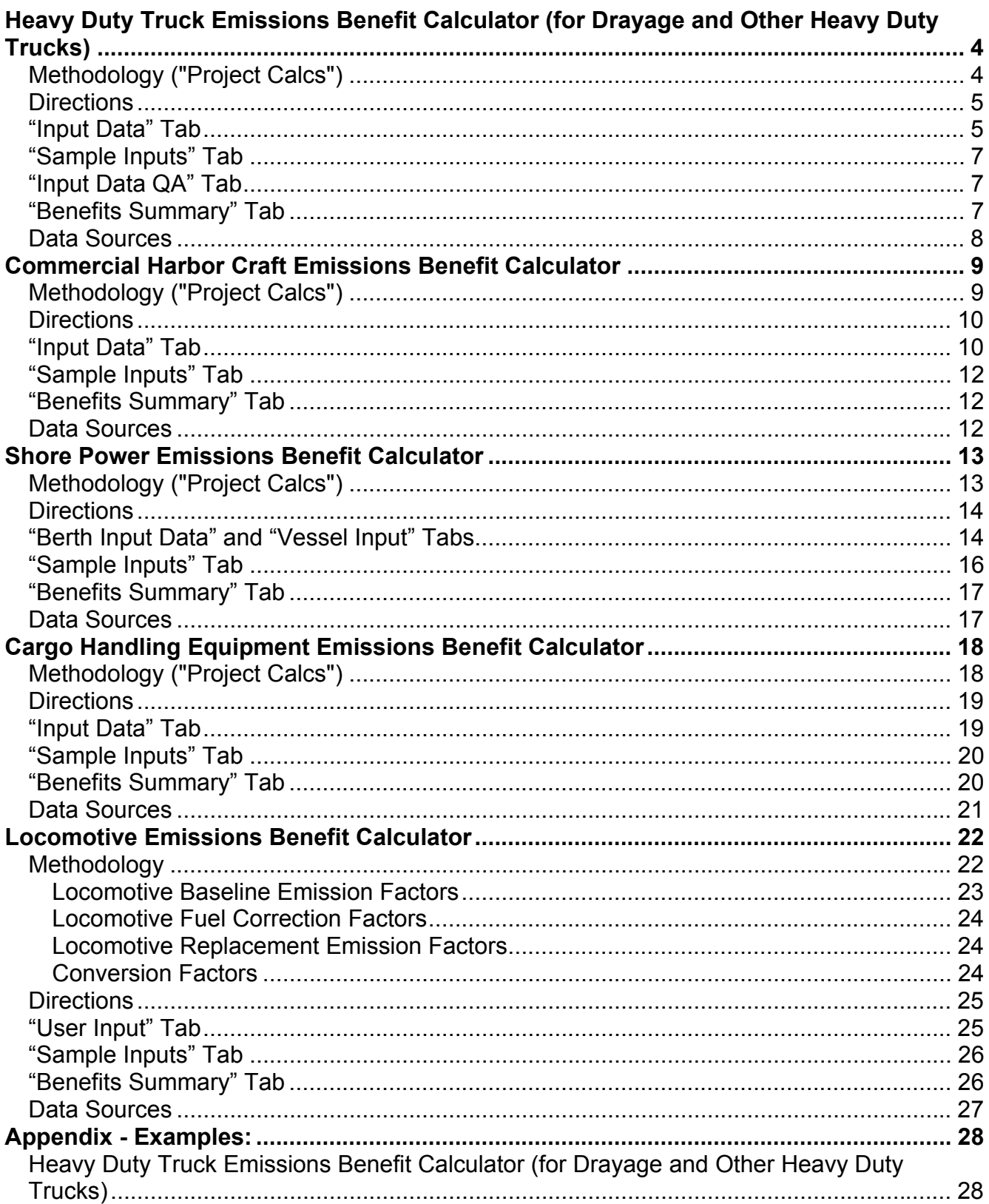

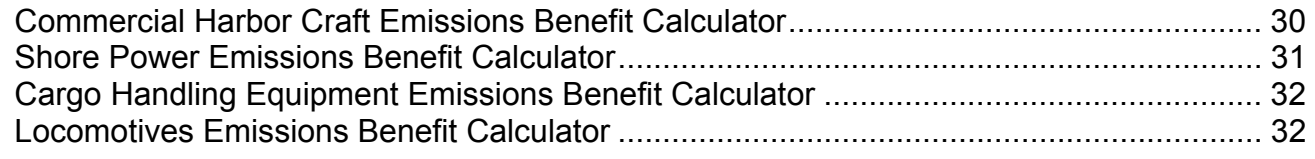

## To: User

This document, and the corresponding calculators, includes methodologies for estimating the emission benefits and cost effectiveness of projects identified in the "Guidelines for Implementation." If there are additional projects that you would like to estimate benefits for that are not included in the calculators please contact us for guidance.

Nicole Dolney ndolney@arb.ca.gov 916-322-1695

We recommend you print out these directions in color.

# **Heavy Duty Truck Emissions Benefit Calculator (for Drayage and Other Heavy Duty Trucks)**

This calculator allows a user to input information about a particular heavy duty truck engine and estimate the emissions benefits of a proposed project funded under the \$1B Goods Movement Emission Reduction Program. Included below are the methodology and directions for filling in each field necessary for emissions benefit estimation. Where data is not provided an ARB fleet average default will be used.

## *Methodology ("Project Calcs")*

The methodology presented below comes from EMFAC2007 and the adopted Regulation to Control Emissions from In-Use On-Road Diesel-Fueled Heavy-Duty Drayage Trucks at Ports and Intermodal Rail Yard Facilities.Emissions from heavy duty trucks are the product of population (by model year), annual accrual (miles/year), and pollutant and model year specific emission rates. (grams/mile). To estimate the project emissions benefits the emissions from the existing truck(s) and replacement truck(s) are estimated. The difference between the two is the benefit of that project. See example below:

**Calendar Year 2008:** Local Agency A proposes to replace 75 1980 diesel heavy duty Port trucks with 2007 diesel heavy heavy duty trucks. Fleet records indicate that the trucks accrue 30,100 miles/year.

PM Emission Rate (1980 Model Year in CY 2008) = 2.58 grams/mile PM Emission Rate (2007 Model Year in CY 2008) = 0.06 grams/mile

Benefit Calculation for Calendar Year 2008

Emissions (75 1980 Model Year Trucks) = 75\*2.58 grams/mile\*30,100 miles/year = 5,824,350 grams/year\*(1 lb/454 grams)\*(1 ton/2000 pounds) = 6.41 tons/year

Emissions (75 2007 Model Year Trucks) = 75\*0.06 grams/mile\*30,100 miles/year = 135,450 grams/year\*(1 lb/454 grams)\*(1 ton/2000 pounds) =  $0.15$  tons/year

Benefits of replacing 75 1980 diesel trucks with 2007 diesel trucks in CY 2008 Benefits =  $6.41$  tons/year -  $0.15$  tons/year =  $6.26$  tons/year

**Calendar Year 2012 -** Benefits of Local Agency A 75 truck replacement project PM Emission Rate (1980 Model Year in CY 2012) = 2.79 grams/mile PM Emission Rate (2007 Model Year in CY 2012) = 0.09 grams/mile

### Benefit Calculation for Calendar Year 2012

Emissions (75 1980 Model Year Trucks) = 75\*2.79 grams/mile\*30,100 miles/year = 6,298,425 grams/year\*(1 lb/454 grams)\*(1 ton/2000 pounds) = 6.94 tons/year

Emissions (75 2007 Model Year Trucks) = 75\*0.09 grams/mile\*30,100 miles/year = 203,175 grams/year\*(1 lb/454 grams)\*(1 ton/2000 pounds) =  $0.22$  tons/year

Benefits of replacing 75 1980 diesel trucks with 2007 diesel trucks in CY 2012 Benefits =  $6.94$  tons/year -  $0.22$  tons/year =  $6.72$  tons/year

Cost-effectiveness of each project is calculated by dividing the weighted emissions reductions (NOx + 20\*PM) over the project life by the State contribution.

## *Directions*

 The truck benefits calculator contains the following tabs. Each tab will be described in greater detail below.

| <b>TAB</b>                                                                                                    | <b>DESCRIPTION</b>                                                                                                    |  |  |  |
|----------------------------------------------------------------------------------------------------|----------------------------------------------------------------------------------------------------|--|--|--|
| <b>Benefits</b><br><b>Summary</b>                                                                             | This tab contains a summary of the PM and NOX emissions<br>benefit by project ID                                                                                                    |  |  |  |
| <b>Sample Inputs</b>                                                                                          | This tab contains sample projects with sample inputs.                                                                                                    |  |  |  |
| <b>Input Data</b>                                                                                             | In this tab the user will input the data necessary for emissions<br>benefit estimation for each truck project.                                                                                                    |  |  |  |
| <b>Input Data QA</b>                                                                                          | This tab contains a basic check on the validity of project entries. It<br>follows the "Guidelines for Implementation". If a "NO" appears in<br>the "Is Project Valid?" column then there is an invalid entry. Check<br>the "Guidelines for Implementation" for guidance. |  |  |  |
| <b>Calc Inputs</b>                                                                                            | This tab organizes the data inputted by the local agencies for<br>emissions benefit calculations.                                                                                                    |  |  |  |
|                                                                                                    | Fields left blank that are necessary for benefit calculations will be<br>replaced with default data.                                                                                                    |  |  |  |
| This tab provides the year by year and total project life benefits for<br><b>Project Calcs</b><br>PM and NOX. |                                                                                                    |  |  |  |
|                                                                                                    | This tab provides the default data used when the user cannot<br>provide information critical for benefit calculations.                                                                                                    |  |  |  |
| Default Data                                                                                                  | The data included in the Default Data tab are consistent with<br>EMFAC2007 and the Drayage Truck Rule.                                                                                                    |  |  |  |
| <b>ER Diesel</b>                                                                                              | This tab provides the Calendar/Model Year specific emission rates<br>for other heavy heavy duty diesel trucks and drayage trucks.                                                                                                    |  |  |  |
| <b>ER LNG</b>                                                                                                 | This tab provides the Calendar/Model Year specific emission rates<br>for all heavy heavy duty LNG/CNG trucks.                                                                                                    |  |  |  |

**Table 1: Summary of all the worksheets in the calculator** 

# *"Input Data" Tab*

In order to estimate the emissions benefits of a proposed project information on each project must be entered into the "Input Data" tab of this calculator. These inputs may include: project calendar year, model year, fuel type, annual accrual, project type, and truck type and are

described in Table 2 below. Each user should provide the necessary information for each project. Where no information is available leave the field blank. The "Sample Inputs" tab provides sample proposed projects with the correct inputs for those projects.

## **ONLY INPUT DATA IN THE "INPUT DATA" TAB.**

## **Inputs in RED must be filled out - inputs in BLUE can be left blank if no information exists.**

### **Table 2: "Input Data" Tab - Input Data Fields and Descriptions**

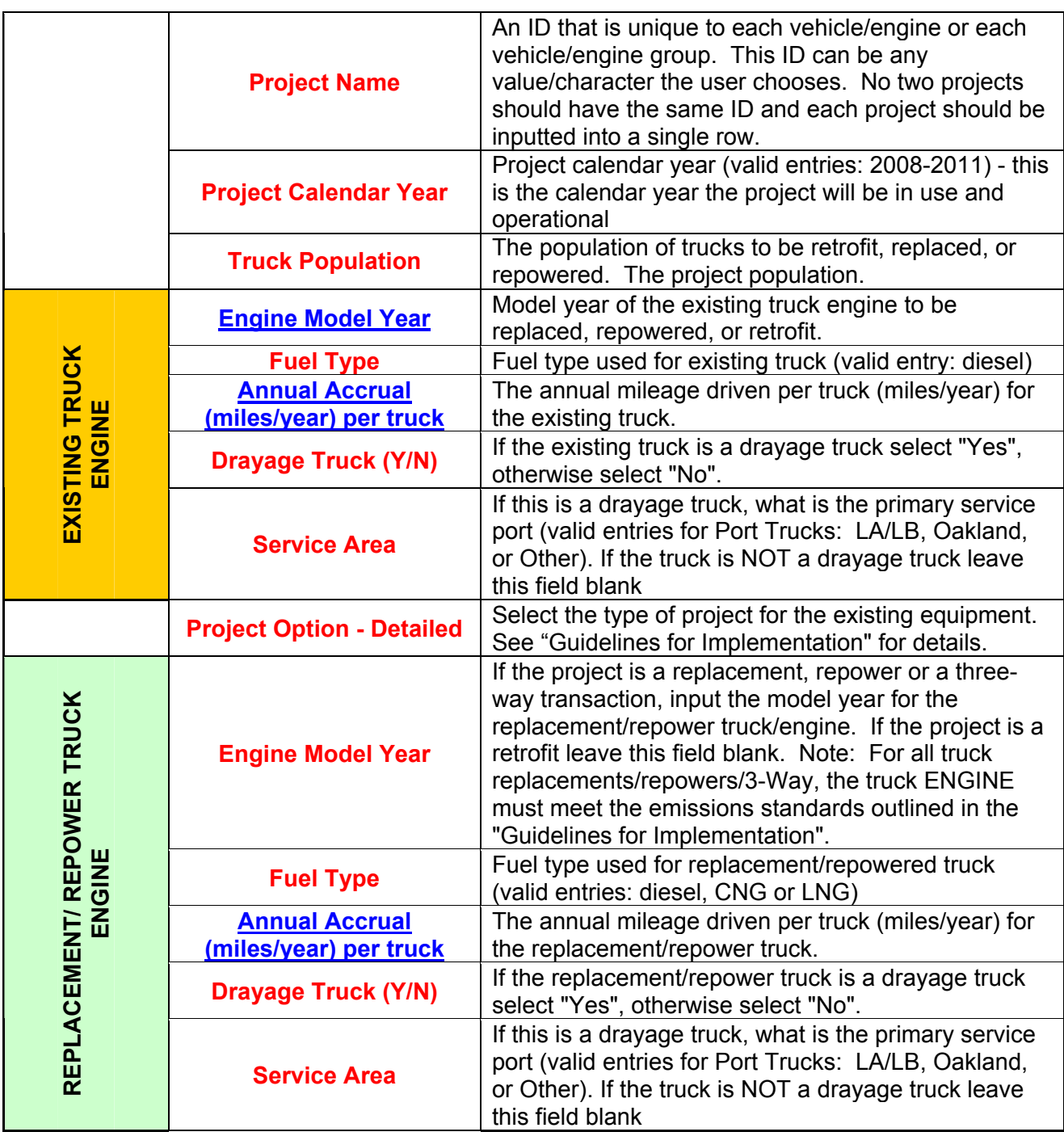

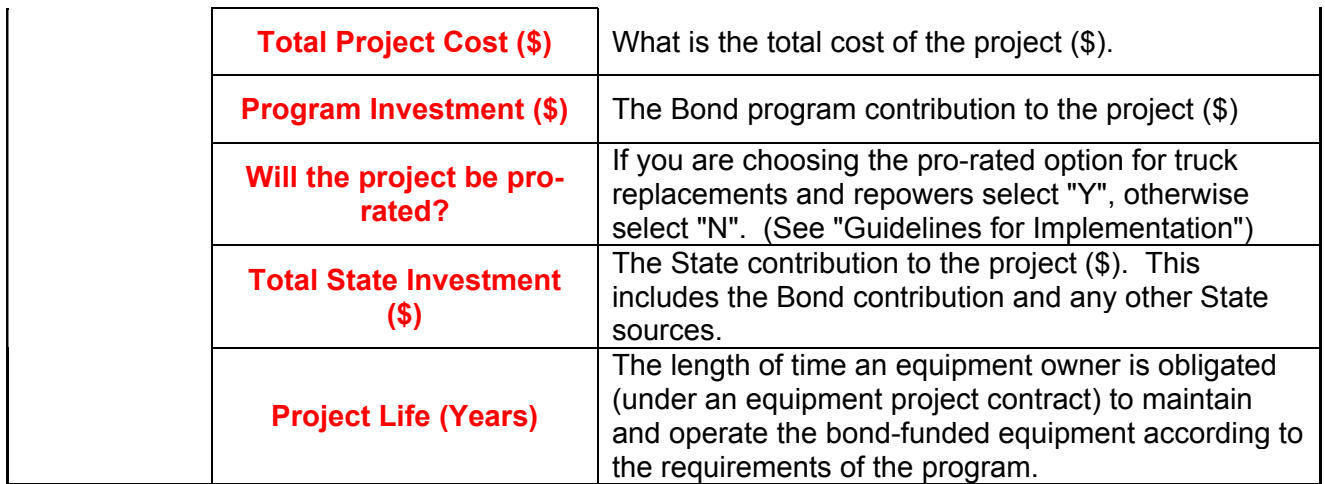

*Special Note for Three-Way Transactions -* For all three-way transactions please list Truck A first, followed by Truck B in the input sheet (see examples). This is critical because cost effectiveness calculations are based on these projects arranged in that manner on the spreadsheet. The cost effectiveness is calculated by adding the benefits from both Truck A and Truck B and dividing by the State contribution for the replacement of Truck A.

## *"Sample Inputs" Tab*

The examples in this tab will provide guidance for inputting data into the "Input Data" tab. Samples and correct inputs are provided in the appendix to this document.

## *"Input Data QA" Tab*

This tab contains a basic check on the validity of project entries. It follows the guidelines set up in the "Guidelines for Implementation". If a "NO" appears in the "Is Project Valid?" column then there is an invalid entry.

## *"Benefits Summary" Tab*

The "Benefits Summary" tab contains an automatically updated table of the PM and NOX emissions benefits and cost effectiveness by project ID, project type, population and state investment for the entire contract life of that project.

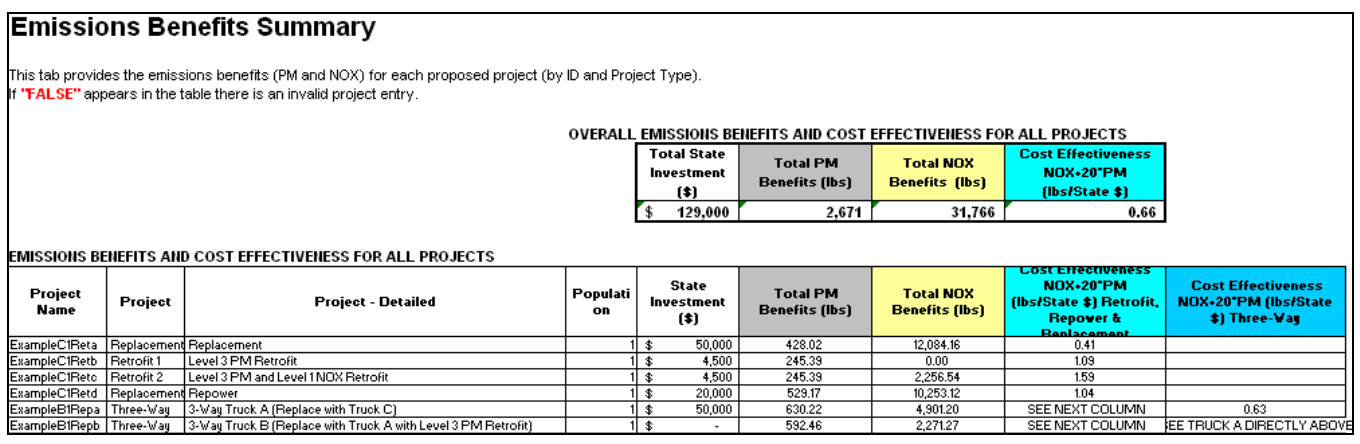

## *Data Sources*

#### **Emission Factors (Diesel)**

EMFAC2007

Emission factors for diesel heavy duty trucks are based on in-use testing of heavy heavy duty diesel trucks, which is different than certification data. Since similar data is not available for CNG/LNG heavy heavy duty diesel trucks diesel emission rates will be used for these alternatively fueled engines (model years 2007 and newer). This methodology will still account for the additional benefits of an LNG/CNG heavy duty truck meeting 2010 standards over a diesel heavy duty truck meeting 2007 standards.

### **Default Data**

EMFAC2007

### **Drayage Trucks**

Technical Support Document including Appendix A, Proposed Regulation Order http://www.arb.ca.gov/regact/2007/drayage07/tsd.pdf Technical Support Document, Appendices B-F, Proposed Regulation Order http://www.arb.ca.gov/regact/2007/drayage07/appbf.pdf

# **Commercial Harbor Craft Emissions Benefit Calculator**

This calculator allows a user to input information about a particular harbor craft engine and estimate the emissions benefits of a proposed project funded under the \$1B Goods Movement Emission Reduction Program. Included below are the methodology and directions for filling in each field necessary for emissions benefit estimation. Where data is not provided an ARB fleet average default will be used.

# *Methodology ("Project Calcs")*

The methodology presented below comes from the adopted Regulation to Reduce Emissions from Diesel Engines on Commercial Harbor Craft Operating within California Waters and 24 Nautical Miles off the California Baseline. Emissions from commercial harbor craft are calculated by the product of population, annual activity (hours/year), fuel correction factor (FCF), horsepower (HP), load factor (LF), horsepower-model year specific deteriorated emission rate (grams/hp-hr), and percent activity within 25 nautical miles (% Act). Deteriorated emission rates are a function of the zero-hour emission factor, equipment age (Age), useful life (UL) and the deterioration factor (df).

To estimate the project emissions benefits the emissions from the existing harbor craft and replacement harbor craft are estimated. The difference between the two is the benefit of that project. See example below:

**Calendar Year 2008:** Local Agency A proposes to repower 75 1987 diesel tugs with 2007 model year engines. Fleet records indicate that these 1000 horsepower tugs operate 3,000 hours/year and that there is one engine per vessel.

Deteriorated PM Emission Rate (1987 Model Year in 2008) = EF(zero-hour)\*(1+df\*age/UL)= 0.3625 g/hp-hr\*(1+0.67\*21/21)=0.61 g/hp-hr Deteriorated PM Emission Rate (2007 Model Year in 2008) = EF(zerohour)\*(1+df\*age/UL)=0.16 g/hp-hr\*(1+0.67\*1/21)= 0.17 g/hp-hr

Tug Load Factor = 0.5 Percent of Tug Activity within 25 nm = 49%

#### Benefit Calculation for Calendar Year 2008

Emissions (75 1987 Model Year Tugs) = 75\*1000 hp\*0.61 g/hp-hr\*3,000 hr/year\*0.5\*0.49 = 33,626,250 grams/year\*(1 lb/454 grams)\*(1 ton/2000 pounds) = 37.0 tons/year

Emissions (75 2007 Model Year Tugs) = 75\*1000 hp\*0.16 g/hp-hr\*3,000 hr/year\*0.5\*0.49 = 8,820,000 grams/year\*(1 lb/454 grams)\*(1 ton/2000 pounds) = 9.7 tons/year

Benefits of repowering 75 1987 tugs with 2007 engines in CY 2008 Benefits = 37.0 tons/year - 9.7 tons/year = 27.3 tons/year

This means that in the 2008 calendar year the proposed project reduced emissions by tons of diesel PM.

Cost-effectiveness of each project is calculated by dividing the weighted emissions reductions (NOx + 20\*PM) over the project life by the State contribution.

## *Directions*

 The truck benefits calculator contains the following tabs. Each tab will be described in greater detail below.

| <b>TAB</b>                 | <b>DESCRIPTION</b>                                                                                                    |  |  |  |  |
|----------------------------|----------------------------------------------------------------------------------------------------|--|--|--|--|
| <b>Benefits Summary</b>    | This tab contains a summary of the PM and NOX emissions benefit<br>by project ID                                                                                                    |  |  |  |  |
| <b>Sample Inputs</b>       | This tab contains sample projects with sample inputs.                                                                                                    |  |  |  |  |
| <b>Input Data</b>          | In this tab the user will input data necessary for emissions benefit<br>estimation for each harbor craft project.                                                                                                    |  |  |  |  |
| <b>Input Data QA</b>       | This tab provides information on whether the proposed project<br>meets guidelines. See the "Guidelines for Implementation".<br>This tab organizes the data inputted by the user (in the InputData<br>tab) for emissions benefit calculations. Fields left blank that are<br>necessary for benefit calculations will be replaced with default<br>data. |  |  |  |  |
| <b>Calc Inputs</b>         |                                                                                                    |  |  |  |  |
| <b>Project Calcs</b>       | This tab provides the year by year and total project life benefits for<br>PM and NOX.                                                                                                    |  |  |  |  |
| <b>Default DFs Spatial</b> | This tab provides the default data used when the user cannot<br>provide information critical for benefit calculations. The data<br>included in the "default dfs spatial" tab are consistent with the<br><b>Harbor Craft Rule</b>                                                                                                    |  |  |  |  |
| <b>EFs</b>                 | This tab provides the horsepower/Model Year specific emission<br>rates for all commercial harbor craft.                                                                                                    |  |  |  |  |

**Table 3: Summary of all the worksheets in the calculator** 

# *"Input Data" Tab*

In order to estimate the emissions benefits of a proposed project information on each project must be entered into the calculator. These inputs include: project calendar year, model year, horsepower, fuel type, annual activity, project type, number of engines, and vessel type, vessel population and are described in Table 4 below. Each user should provide the necessary information for each project. Where no information is available leave the field blank. The "Sample Inputs" tab provides sample proposed projects with the correct inputs for those projects. These input fields can be found in the "Input Data" tab (yellow tab). **ONLY INPUT DATA IN THE "INPUT DATA" TAB.** 

**Inputs in RED must be filled out - inputs in BLUE can be left blank if no information exists.** 

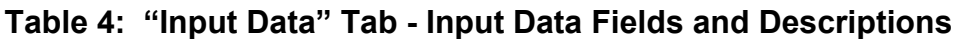

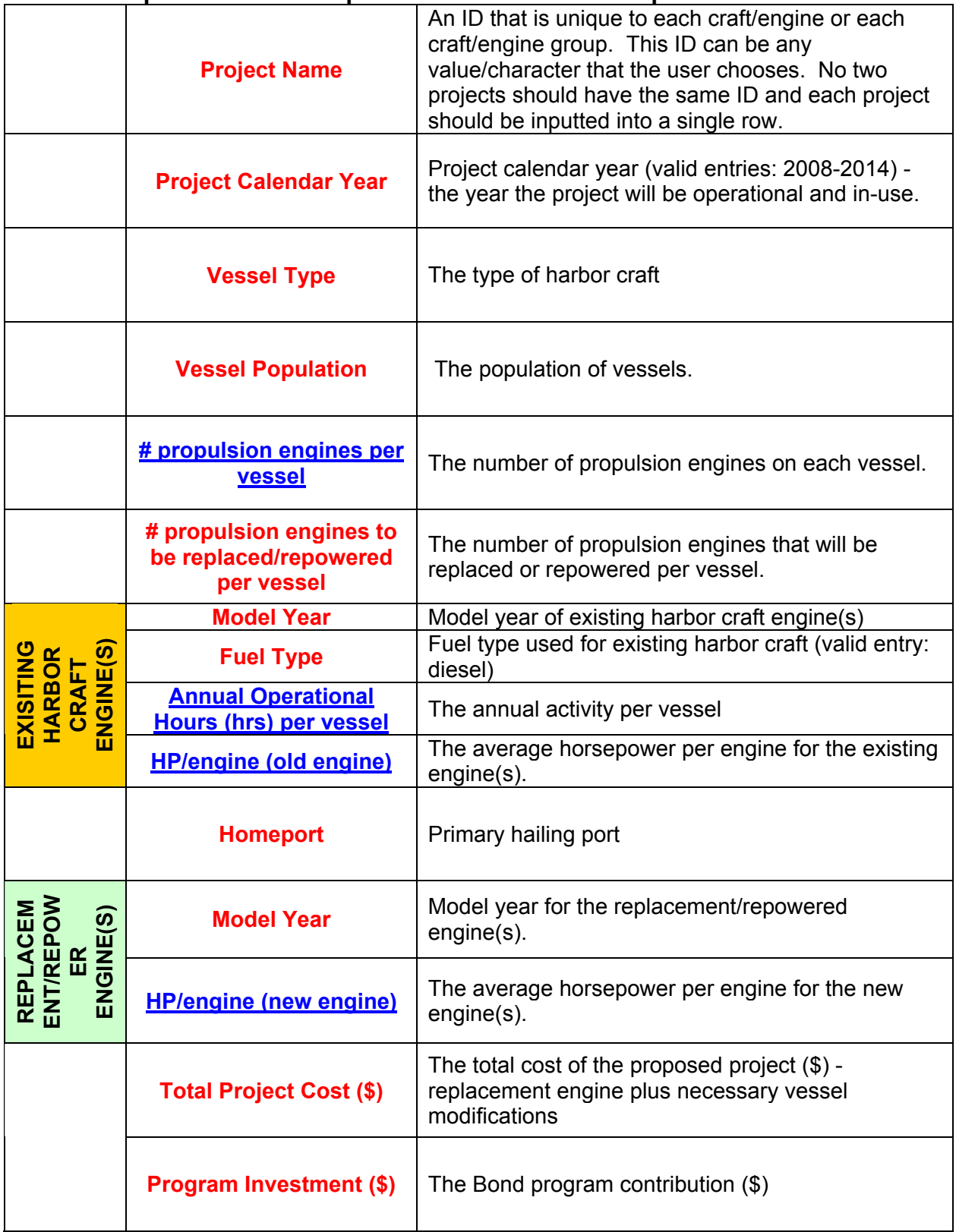

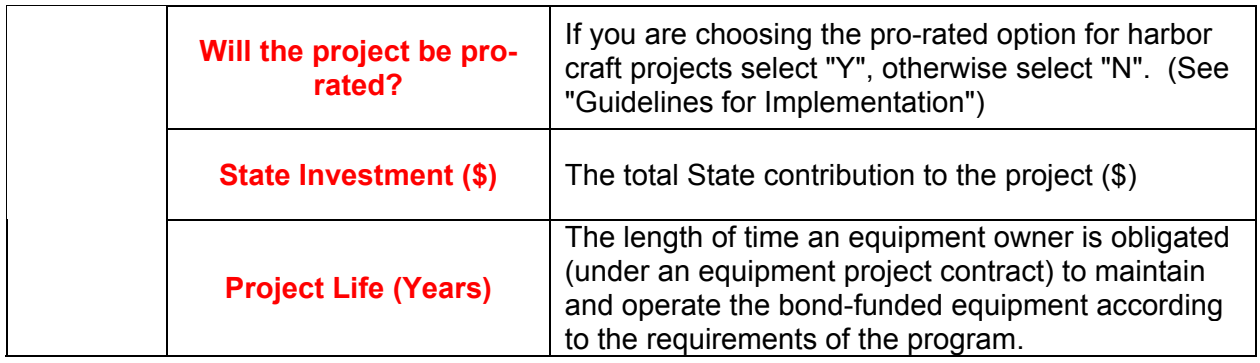

The "Input Data" tab is where all input data should go. There are drop down menu options for vessel type, fuel type, Port and replacement model year. All other inputs can have any range of values.

## *"Sample Inputs" Tab*

The examples in this tab will provide guidance for inputting data into the "Input Data" tab. Samples and correct inputs are provided in the appendix to this document.

## *"Benefits Summary" Tab*

The "Benefits Summary" tab contains an **automatically** updated table of the PM and NOX emissions benefits and cost effectiveness by project ID, vessel type, vessel population and state investment for the entire contract life of that project.

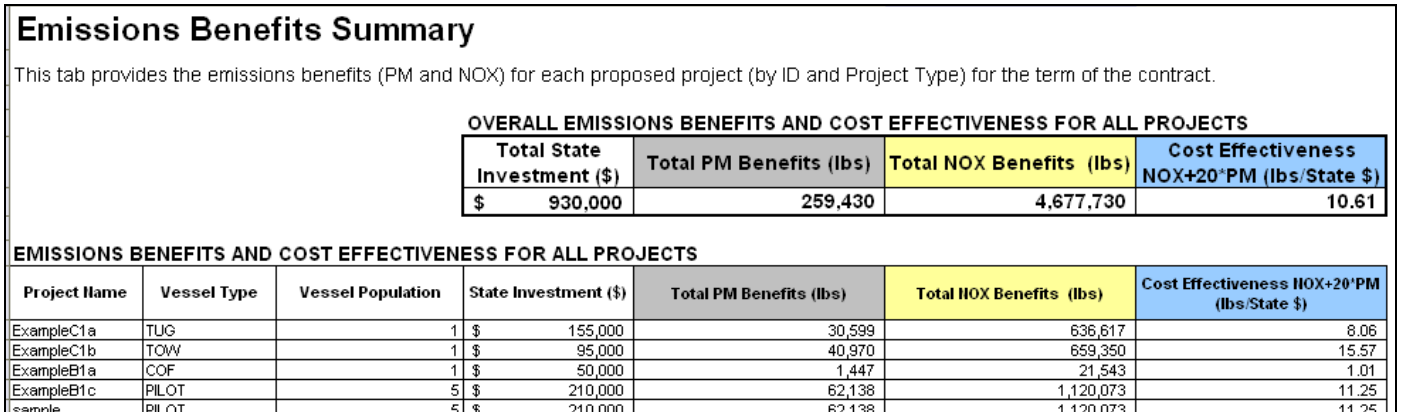

## *Data Sources*

Technical Support Document for the Regulation to Reduce Emissions from Diesel Engines on Commercial Harbor Craft Operating within California Waters and 24 Nautical Miles off the California Baseline - Appendix B: Emissions Estimation Methodology for Commercial Harbor Craft Operating in California http://www.arb.ca.gov/regact/2007/chc07/appb.pdf

# **Shore Power Emissions Benefit Calculator**

This calculator allows a user to input information about vessels visiting berth and estimate the emissions benefits of a proposed project funded under the \$1B Goods Movement Emission Reduction Program. Included below are the methodology and directions for filling in each field necessary for emissions benefit estimation. Where data is not provided an ARB fleet average default will be used.

# *Methodology ("Project Calcs")*

The methodology presented below comes from the adopted Regulation to Reduce Emissions from Diesel Auxiliary Engines on Ocean-Going Vessels while at Berth at a California Port. Emissions benefits of a proposed shore power project are a function of the type of vessels that call to the berth and how long they hotel while at the berth. Emissions from ocean-going vessels are calculated by multiplying the population, frequency of berth visits, hotelling time per visit (hours/year), power, load factor and fuel specific emission rates (grams/kW-hr). To estimate the project emissions benefits the emissions from the existing vessels using diesel fuel and the existing vessels using grid/non-grid power are estimated. The difference between the two is the benefit of that project. See example below:

**Calendar Year 2008**: Local Agency F proposes to install grid power at a particular berth. Local Agency F also proposes to make ship modifications to 2 container vessels.

These container vessels have the following characteristics and are projected to visit the berth 10 times a year in 2011 using grid power.

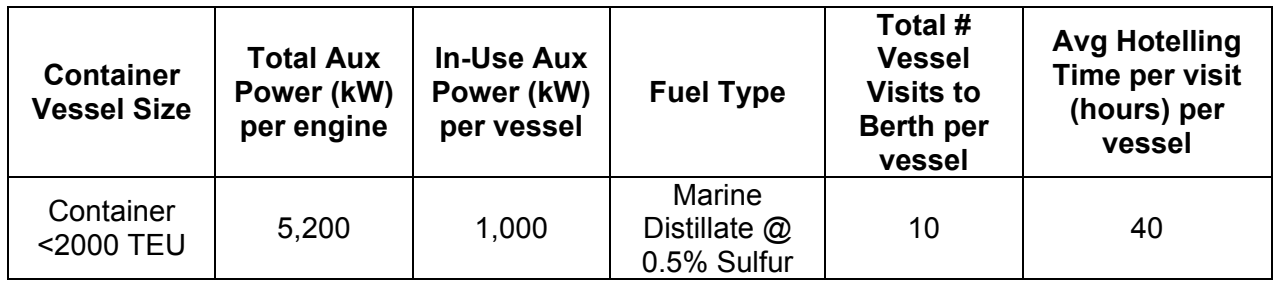

PM Emission Rate (Marine Distillate Fuel @ 0.5%) = 0.3 g/kW-hr PM Emission Rate (Grid Power) = 0.11 g/kW-hr Load Factor = Net Hotelling Load/Total Power

## Benefit Calculation for Calendar Year 2008

Emissions (2 Container Vessel at <2000 TEU using Marine Distillate Fuel) Emissions = 2 vessels\*5200 kW\*(1000 kW/5200 kW)\*10 visits/year\*40 hours/visit\*0.3 g/kWhr= 240,000 grams/year\*(1 lb/454 grams)\*(1 ton/2000 pounds) =  $0.26$  tons/year

Emissions (2 Container Vessel at <2000 TEU using Shore power (Grid))

Emissions = 2 vessels\*5200 kW\*(1000 kW/5200 kW)\*10 visits/year\*40 hours/visit\*0.11 g/kWhr= 88,000 grams/year\*(1 lb/454 grams)\*(1 ton/2000 pounds) = 0.097 tons/year

Benefits of replacing using Shore power for 2 Container Vessels (<2000 TEU size) Benefits =  $0.26$  tons/year -  $0.097$  tons/year =  $0.163$  tons/year

Cost-effectiveness of each project is calculated by dividing the weighted emissions reductions (NOx + 20\*PM) over the project life by the State contribution.

## *Directions*

 The truck benefits calculator contains the following tabs. Each tab will be described in greater detail below.

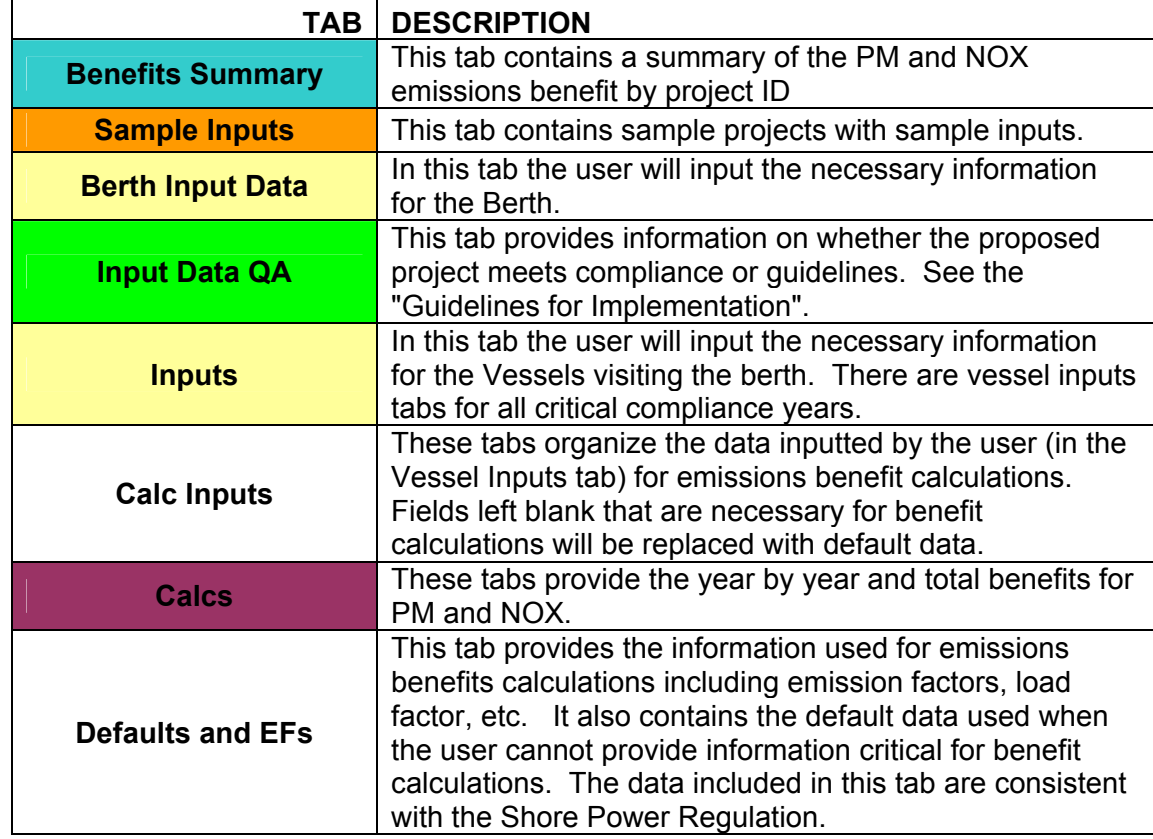

## **Table 5: Summary of all the worksheets in the calculator**

# *"Berth Input Data" and "Input" Tabs*

In order to estimate the emissions benefits of a proposed project information on each project must be entered into the "Inputs" tab (yellow tab) and "Berth Input Data" tabs in this calculator. Each user should provide the necessary information for each project. The necessary inputs are described in Tables 6 and 7 below. Where no information is available leave the field blank. The "Sample Inputs" tab provides sample proposed projects with the correct inputs for those projects.

#### **ONLY INPUT DATA IN THE "Inputs" or the "Berth Input Data" TABS. ONLY ONE BERTH PER CALCULATOR. ADDITIONAL BERTHS SHOULD BE ON SEPARATE SHOREPOWER CALCULATORS.**

#### **Inputs in RED must be filled out - inputs in BLUE can be left blank if no information exists.**

Because this calculator is only set up to estimate the emissions benefits of one berth there is one "Berth Input Data" tab. There are multiple "\_Inputs" tabs. These tabs correspond to compliance years established in the "Guidelines for Implementation" (2011, 2014, 2017 and 2020 for Grid Power and 2010, 2012 and 2014 for Non-Grid Power). The total benefits for the project life will be estimated by using the Benefits Schedule provided in the "Benefits Summary" tab.

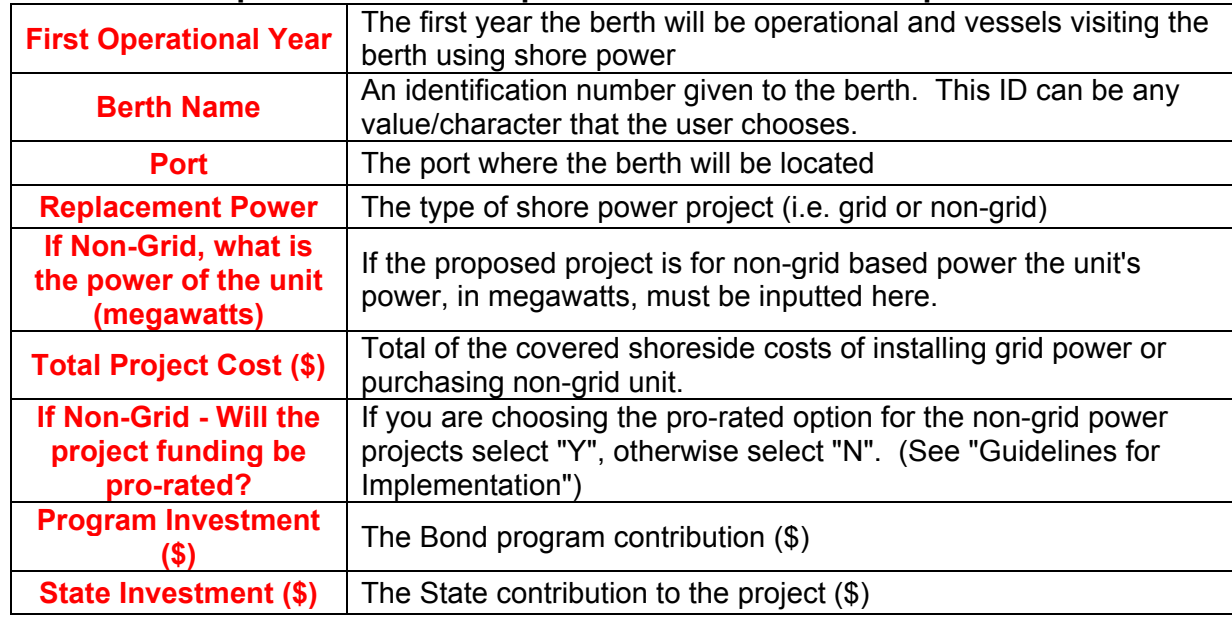

### **Table 6: "Berth Inputs Data" Tab - Input Data Fields and Descriptions**

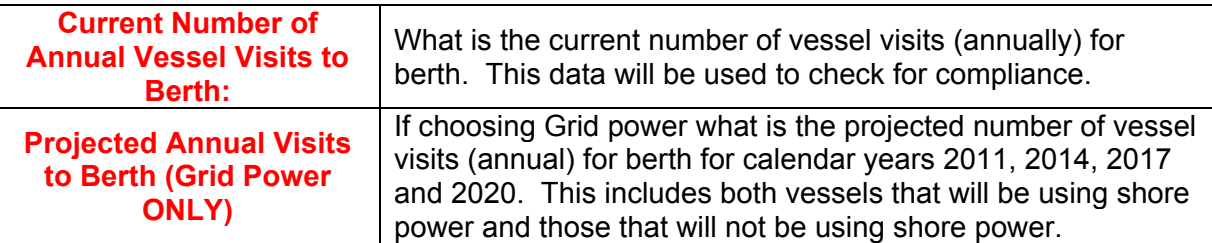

The following inputs will allow the user to enter information on each unique vessel that visits the berth and uses shore power. If you are a local agency and have not yet identified the existing berth or terminal please input information for the vessels that will likely visit the berth. For this purpose we have added a vessel population input.

**Table 7: "Inputs" Tab - Input Data Fields and Descriptions** 

| <b>Vessel Name</b>                                         | An identification number given to the vessel(s). This ID<br>can be any value/character that the user chooses.                                                                          |
|------------------------------------------------------------|----------------------------------------------------------------------------------------------------|
| <b>Vessel Type</b>                                         | The type of vessel that will be visiting the berth and using<br>shore power                                                                                                    |
| <b>Vessel Population</b>                                   | The population of that vessel type that will be visiting the<br>berth and using shore power                                                                                            |
| <b>Container Vessel Size</b>                               | If the vessel is a container, the size of the container vessel<br>(in TEU capacity)                                                                                                    |
| <b>Total Aux Power (kW)</b><br>per vessel                  | Total auxiliary power (kW) per vessel                                                                                                    |
| <b>In-Use Aux Power (kW)</b><br>per vessel                 | The auxiliary power (kW) used per vessel                                                                                                    |
| <b>Fuel Type</b>                                           | Fuel type used for vessel                                                                                                    |
| <b>Total # Vessel Visits to</b><br><b>Berth per vessel</b> | The number of times the vessel will visit the berth and use<br>shore power in a given year.                                                                                            |
| <b>Avg Hotelling Time per</b><br>visit (hours) per vessel  | The amount of time the vessel will spend hotelling per visit<br>(hours/visit). Note this value will be adjusted for the time<br>allowed under the regulation for "limited engine use." |

The "Berth Input Data" tab is where all input data on the proposed berth should go. There are drop down menu options for hailing port and replacement power.

The "Inputs" tabs are where all input data on the vessels visiting the proposed berth using shore power should go. There are drop down menu options for vessel type, vessel size, and fuel type. All other inputs can have any range of values. The user is required to input vessel data for all critical compliance years; therefore, there are four tabs for Grid power and 3 for Non-Grid power. These tabs are labeled as follows:

2011 Grid | 2010 Non-Grid Inputs: In this tab the user will input vessel data for the critical compliance year of 2011 for grid power or 2010 for non-grid power.

2014 Grid | 2012 No-Grid Inputs: In this tab the user will input vessel data for the critical compliance year of 2014 for grid power or 2012 for non-grid power.

2017 Grid | 2014 Non-Grid Inputs: In this tab the user will input vessel data for the critical compliance year of 2017 for grid power or 2014 for non-grid power.

2020 Grid Inputs: In this tab the user will input vessel data for the critical compliance year of 2020 for grid power, no information is required for non-grid power.

# *"Sample Inputs" Tab*

The examples in this tab will provide guidance for inputting data into the "Input Data" tab. Samples and correct inputs are provided in the appendix to this document.

## *"Benefits Summary" Tab*

The "Benefits Summary" tab contains an automatically updated table of the PM and NOX emissions benefits and cost effectiveness for the proposed berth for the term of the contract.

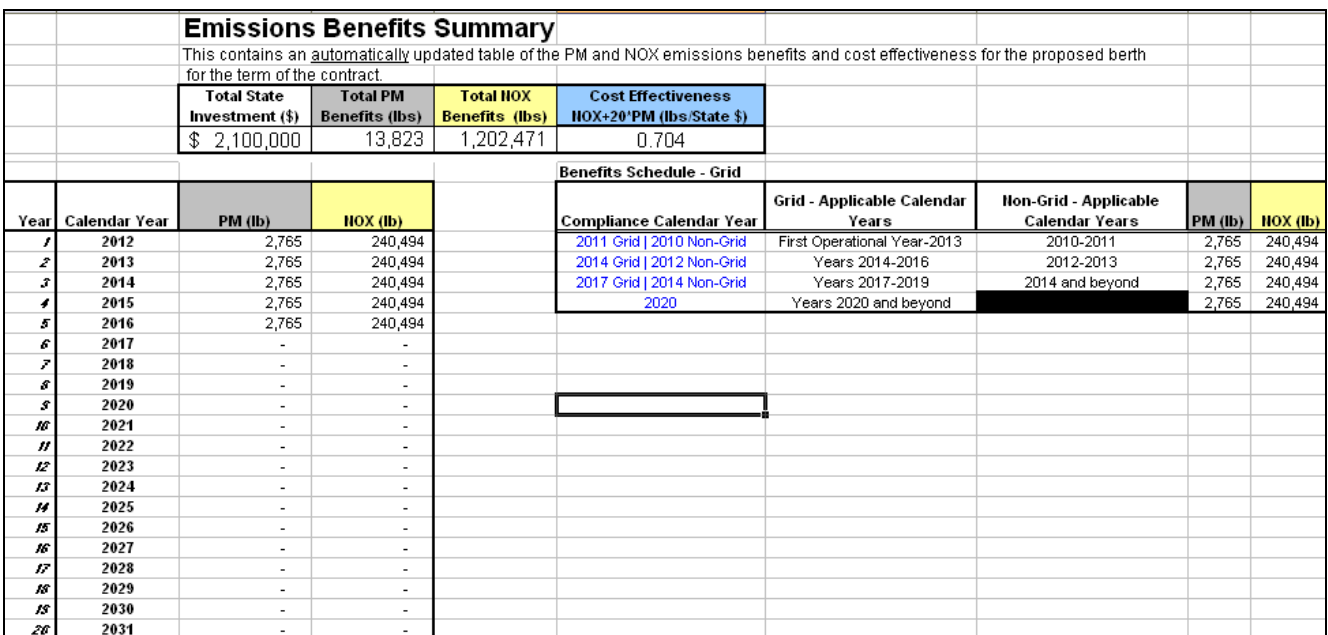

## *Data Sources*

Technical Support Document for the Regulation to Reduce Emissions from Diesel Auxiliary Engines on Ocean-Going Vessels while at Berth at a California Port - Appendix B: Emission Inventory Methodology

http://www.arb.ca.gov/regact/2007/shorepwr07/appb.pdf

2006 Hotelling Times Lands Commission and Wharfinger Data

Non-Grid Emission Factors:

Technical Support Document for the Regulation to Reduce Emissions from Diesel Auxiliary Engines on Ocean-Going Vessels while at Berth at a California Port - Appendix B: Emission Inventory Methodology

http://www.arb.ca.gov/regact/2007/shorepwr07/appb.pdf AP-42, (SCR providing 90% control for NOX)

# **Cargo Handling Equipment Emissions Benefit Calculator**

This calculator allows a user to input information about a particular crane engine and estimate the emissions benefits of a proposed project funded under the \$1B Goods Movement Emission Reduction Program. Included below are the methodology and directions for filling in each field necessary for emissions benefit estimation. Where data is not provided an ARB fleet average default will be used.

# *Methodology ("Project Calcs")*

The methodology presented below comes from the adopted Regulation for Mobile Cargo Handling Equipment at Ports and Intermodal Rail Yards.Emissions from cargo handling equipment are calculated by the product of population, annual activity (hours/year), horsepower, load factor, fuel correction factor, and deteriorated emission factor (grams/hphr). Deteriorated emission factors are a function of the zero-hour emission factor, equipment age, useful life and the deterioration factor (df). To estimate the project emissions benefits the emissions from the existing crane and the crane with an energy storage device are estimated. The difference between the two is the benefit of that project. See example below:

**Calendar Year 2008:** Local Agency A proposes to retrofit 5 1984 rubber-tired gantry cranes (with level 3 VDEC) with energy storage systems. Records indicate that these 750 horsepower cranes operate 5,000 hours/year at the port. No other emission control devices are attached.

Deteriorated PM Emission Rate (1984 Model Year in 2008 with level 3 VDEC) = EF(zerohour)\*(1+df\*age/UL)=0.530 g/hp-hr\*(1+0.67\*24/24)=0.885 g/hp-hr\*(1-85% PM reduction)=0.133 g/hp-hr  $LF = 0.43$  $FCF = 0.72$ 

### Benefit Calculation for Calendar Year 2008

PM Emissions (5 1984 Model Year Cranes) = 5\*5,000 hr/year\*750hp\*0.43\*0.72\*0.133 g/hp-hr  $= 772,065$  grams/year<sup>\*</sup>(1 lb/454g)<sup>\*</sup>(1 ton/2000lbs) = 0.850 tons/year PM Emissions (5 energy storage systems) = 25% PM Reduction\*0.850 = 0.213 tons/year

This means that in the 2008 calendar year the proposed project reduced emissions by 0.213 tons of diesel PM.

Cost-effectiveness of each project is calculated by dividing the weighted emissions reductions (NOx + 20\*PM) over the project life by the State contribution.

## *Directions*

 The truck benefits calculator contains the following tabs. Each tab will be described in greater detail below.

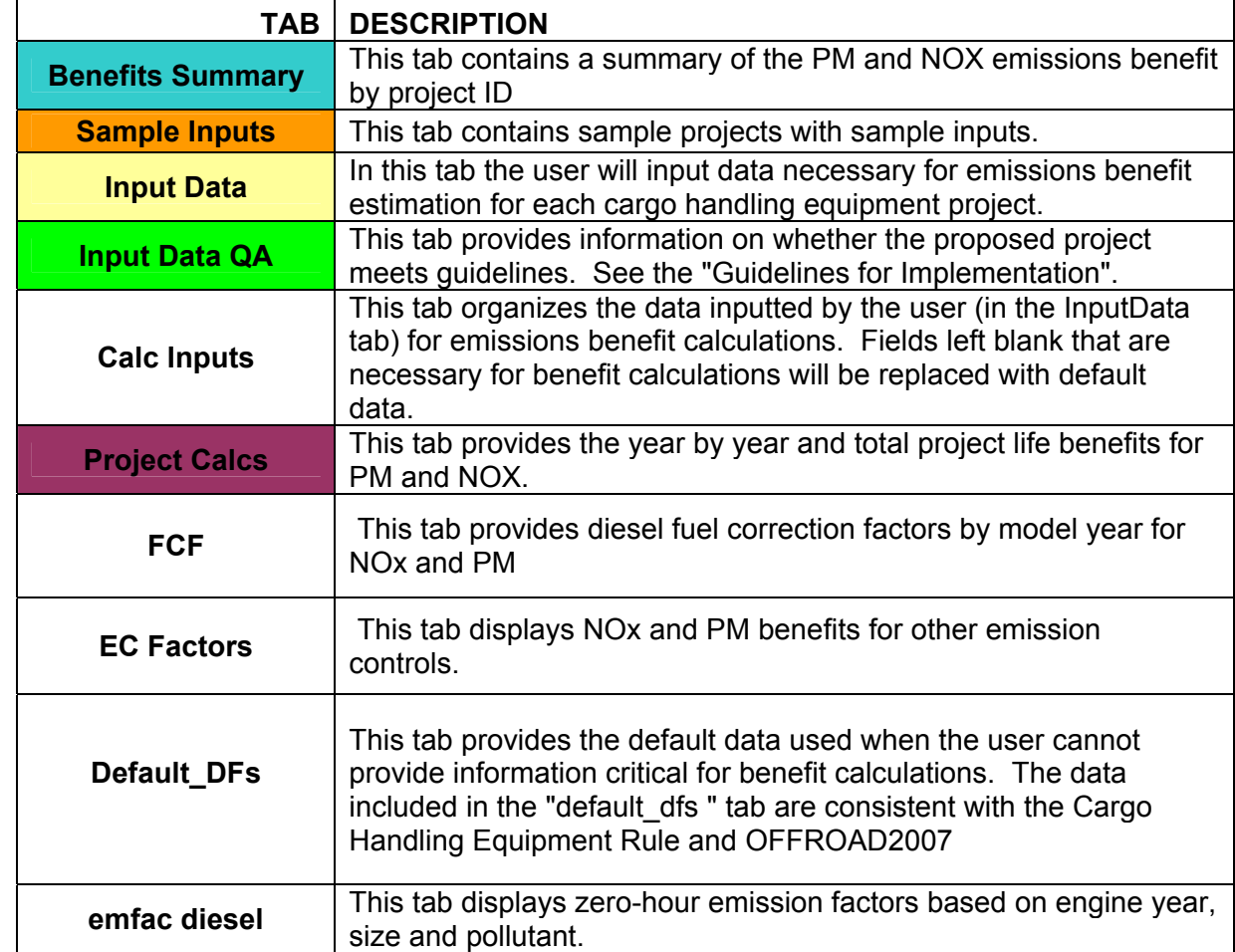

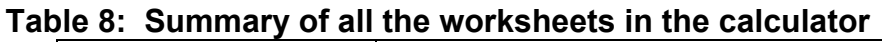

# *"Input Data" Tab*

In order to estimate the emissions benefits of a proposed project information on each project must be entered into this calculator. These inputs include: project calendar year, model year, horsepower, fuel type, annual activity, project type, equipment type and equipment population and are described in Table 9 below. Each user should provide the necessary information for each project. Where no information is available leave the field blank. The "Sample Inputs" tab provides sample proposed projects with the correct inputs for those projects. These input fields can be found in the "Input Data" tab (yellow tab).

### **ONLY INPUT DATA IN THE "INPUT DATA" TAB.**

**Inputs in RED must be filled out - inputs in BLUE can be left blank if no information exists.** 

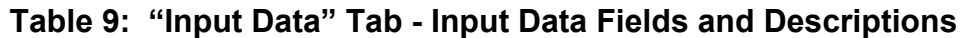

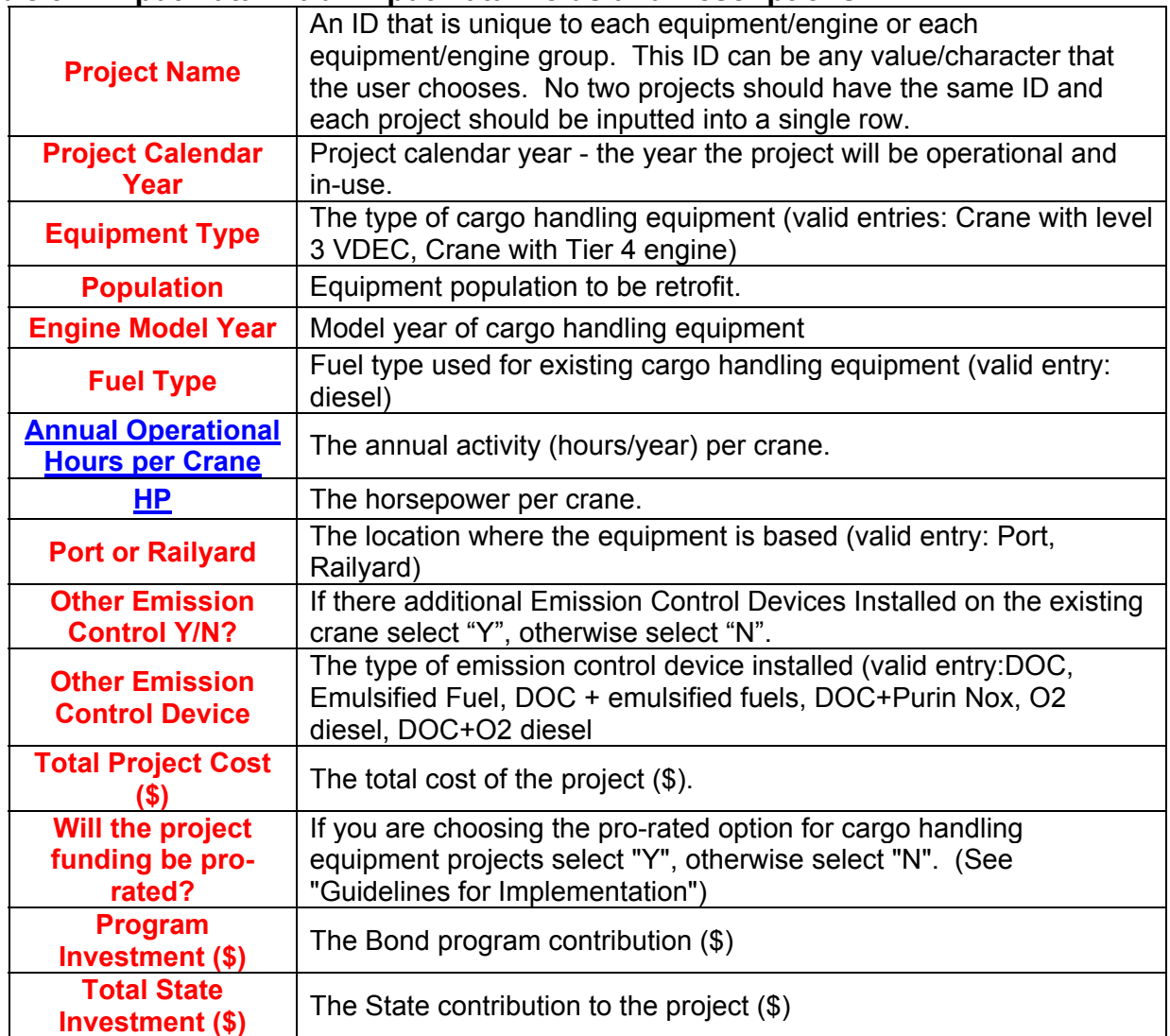

The "Input Data" tab is where all input data should go. There are drop down menu options for equipment type, Port/Rail Yard, fuel type, project type, and additional emission controls. All other inputs can have any range of values.

## *"Sample Inputs" Tab*

The examples in this tab will provide guidance for inputting data into the "Input Data" tab. Samples and correct inputs are provided in the appendix to this document.

## *"Benefits Summary" Tab*

The "Benefits Summary" tab contains an automatically updated table of the PM and NOX emissions benefits and cost effectiveness by project ID, equipment type, equipment population and state investment for the entire contract life of that project.

#### **Emissions Benefits Summary**

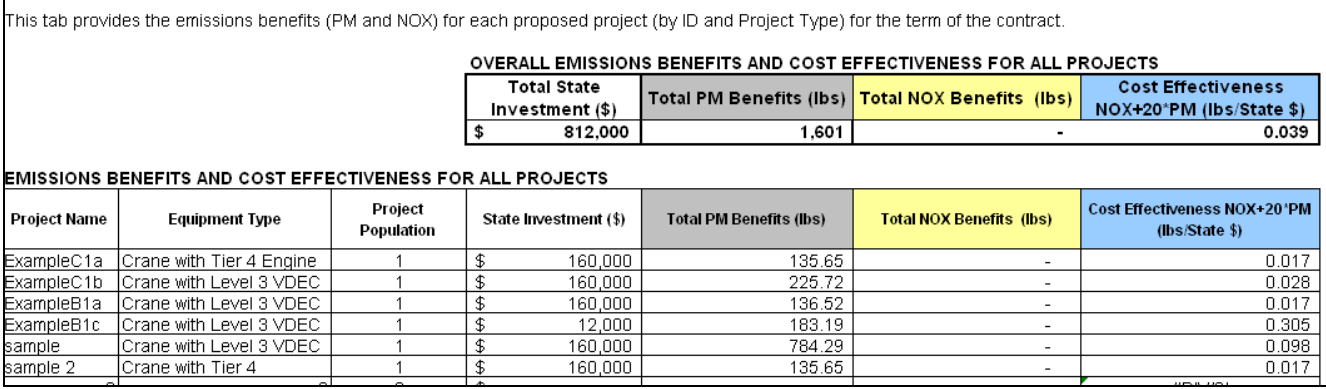

## *Data Sources*

Initial Statement of Reasons for the Regulation for Mobile Cargo Handling Equipment at Ports and Intermodal Rail Yards - Appendix B: Emissions Inventory Methodology http://www.arb.ca.gov/regact/cargo2005/cargo2005.htm

Fuel Correction Factor - OFFROAD Tech Memo http://www.arb.ca.gov/msei/offroad/techmemo/arb\_offroad\_fuels.pdf

Deterioration Factors - OFFROAD Documentation MSC# 99-32

# **Locomotive Emissions Benefit Calculator**

This calculator allows a user to input information about a particular locomotive engine and estimate the emissions benefits of a proposed project funded under the \$1B Goods Movement Emission Reduction Program. Included below are the methodology and directions for filling in each field necessary for emissions benefit estimation. Where data is not provided an ARB fleet average default will be used.

## *Methodology*

Emissions from locomotives are calculated by the product of population, annual fuel consumption (gallons/year), a fuel correction factor, an emission factor (grams/hp-hr) and a conversion factor (bhp-hr/gallon).

$$
E^i = N * EF^i * FC * F_{gal/yr} * \frac{Bc}{454} * L
$$

**Where** 

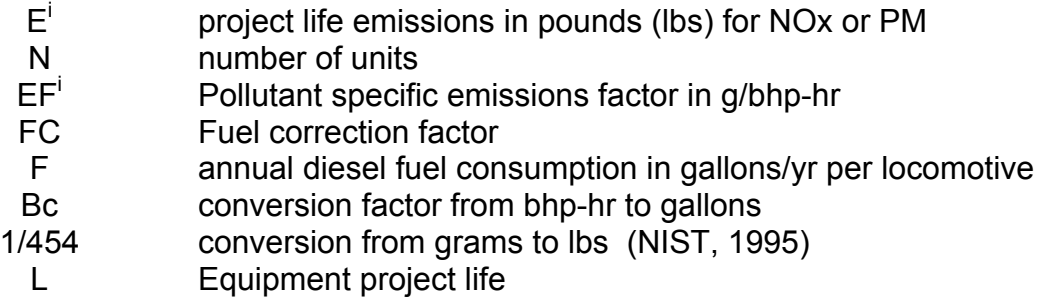

To estimate the project emissions benefits (Emissions reduced,  $E_{reduced}$ ) the emissions from the existing locomotives ( $E_{\text{baseline}}$ ) and replacement locomotive ( $E_{\text{new/uparded}}$ ) are estimated. The difference between the two is the benefit of that project.

$$
E_{reduced}^i = E_{\textit{baseline}}^i - E_{\textit{new/upgraded}}^i \text{, where i=NOx or PM}
$$

Example calculation: Local Agency A proposes to replace 20 uncontrolled switchers with new switchers gensets to be operational in 2008. The estimated total project cost is \$30 M and they are requesting \$15 M from Bond program funds to partially fund this project. The Local Agency estimates each old/new switcher is using about 50,000 gallons diesel fuel per year per locomotive.

NOX EF(uncontrolled switcher) = 17.4 g/bhp-hr PM EF (uncontrolled switcher) = 0.44 g/bhp-hr  $NOX$  FC = 0.94

PM FC = 0.86  $Bc = 18.5$  bhp-hr/gallon  $L = 15$  years

NOx emissions from existing 20 uncontrolled switchers = (20 uncontrolled switchers)\*(17.4 gram/brake horsepower-hr)\*(0.94)\*(50,000 annual gallons per switcher)(18.5 bhp-hr per gallon)/(454 gram per lb)\*(15 years project life) =  $9,997,335$  lb

PM emissions from existing 20 uncontrolled switchers = (20 uncontrolled switchers)\*(0.44 gram/brake horsepower-hr)\*(0.86)\*(50,000 annual gallons per switcher)(18.5 bhp-hr per gallon)/(454 gram per lb)\*(15 years project life) =  $231,291$  lb

NOx emission benefits of replacing 20 uncontrolled switcher by 20 new switcher gensets=  $(9,997,335 - 2,010,958) = 7,986,377$  lb

PM emission benefits of replacing 20 uncontrolled switcher by 20 new switcher gensets= (231,291 - 57,823) = 173,468 lb

Cost-effectiveness of project is = (7,986,377 + 20\*(173,468))/\$15 M = (11,455,737 lb/\$15 M)  $= 0.76$  lb/\$

This means, that for the project life, emissions will be reduced by 3,993 tons for NOx and 86.7 tons for PM with a project cost-effectiveness of 0.76 lbs per State dollar invested.

## **Locomotive Baseline Emission Factors**

USEPA adopted (EPA,1997a) in 1997 Tier 0, Tier1, and Tier 2 NOx and PM emission standards for switcher and line haul locomotives (standards were also adopted for total hydrocarbons and CO but are not included in this discussion). These standards are emission levels that are not to be exceeded by existing locomotives. For those existing uncontrolled switchers and line haul locomotives (i.e. manufactured before 1973) EPA recommended emission factors (EPA, 1997b, 1998, 2007) will be used. Table 10 provides emission factors for existing switchers and line hauls.

|                        | <b>NOx</b> | <b>PM</b> |
|------------------------|------------|-----------|
| Uncontrolled switcher  | 17.4       | 0.44      |
| Tier 0 switcher        | 14.0       | 0.72      |
| Tier 1 switcher        | 11.0       | 0.54      |
| Uncontrolled Line-haul | 13.0       | 0.32      |
| Tier 0 Line-haul       | 9.5        | 0.60      |
| Tier 1 Line-haul       | 74         | 045       |

**Table 10: Baseline Emission Factors (g/bhp-hr)** 

## **Locomotive Fuel Correction Factors**

The ARB regulation (Regulatory Amendments Extending the California Standards for Motor Vehicle Diesel Fuel to Diesel Fuel Used in Harbor craft and Intrastate Locomotives) adopted in 2004, requires intrastate locomotives that operate 90% of the time in the state to use only California ultra low sulfur diesel fuel (ULSD). The regulation went into effect on January 1, 2007 and provides, on average, a reduction of 6% in NOx and 14% in diesel PM compared to US EPA on-road and nonroad diesel fuels (ARB, 2004). The fuel correction factors are only applied to switcher locomotives.

## **Locomotive Replacement Emission Factors**

US EPA certified test emissions for switcher gensets and line haul emission factors based on the Tier 2 EPA adopted emission standards (EPA, 1997a) are shown in Table 11.

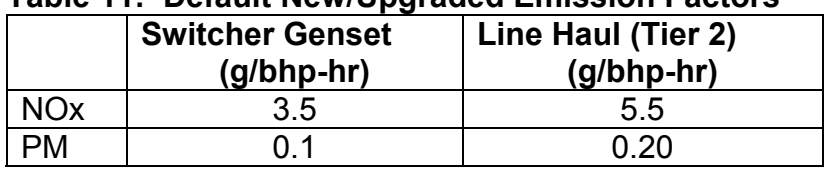

#### **Table 11: Default New/Upgraded Emission Factors**

Applicants can use PM and NOx emission factors (equal or lower than those in Table 2) for new/upgraded equipment with proper documentation (EPA engine certification test data with ARB verification). If no emission factors are provided, the default NOx and PM emission factors will be assumed.

## **Conversion Factors**

To express emission rates as grams of pollutant emitted per gallon of fuel consumed (g/gal), a bhp-hr to gallons conversion factor is required. EPA has estimated the following conversion rates for line haul and switcher locomotives, based on test data (EPA, 2007). For multiengine switcher gensets, the Carl Moyer Program (ARB, 2005) conversion factor of 18.5 gal/bhp-hr will be used. Table 12 summarizes the bhp-hr to gallon conversion factors.

### **Table 12: bhp-hr to Gallons Conversion Factors**

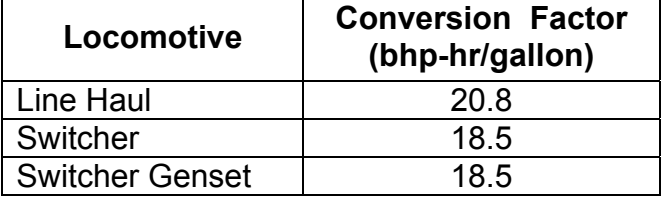

Emissions must be converted from grams to pounds in order to calculate total tonnage of emissions:

1 pound (lb) =  $453.6$  grams (g) 1 ton =  $2,000$  lbs

## *Directions*

 The locomotive benefits calculator contains the following tabs. Each tab will be described in greater detail below.

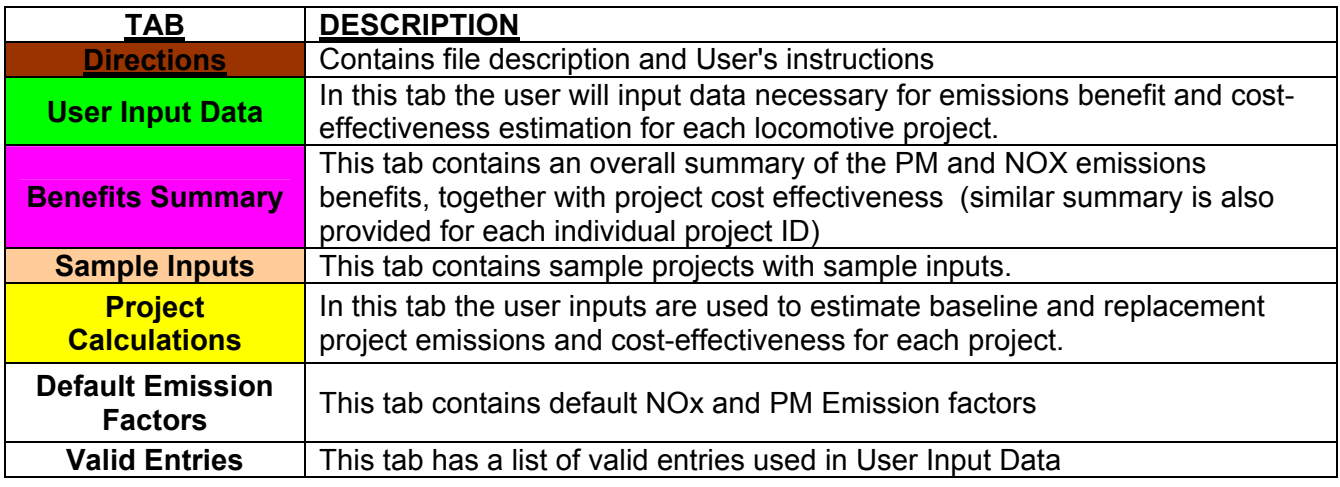

## *"User Input" Tab*

The "Input Data" tab is where all input data should go. There are drop down menu options for equipment type, existing emission control, project type, and fuel. The inputs are described in Table 13 below.

#### **Figure 1** User Input Data tab headers

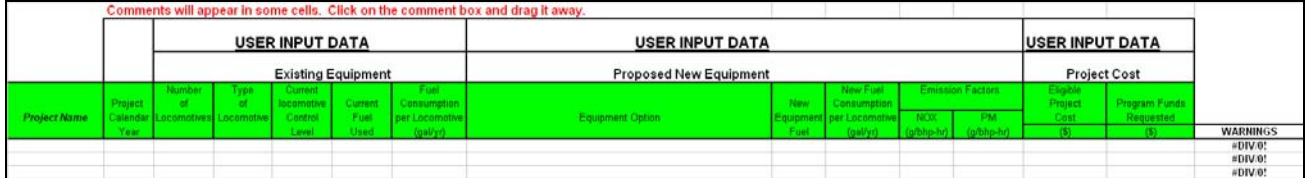

The user must enter the required information in each column. The last column labeled WARNINGS, verifies that the requested funding meets Program criteria. For this calculator, locomotives can either be entered individually or grouped based on locomotive type and level of control.

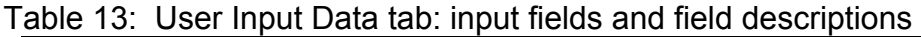

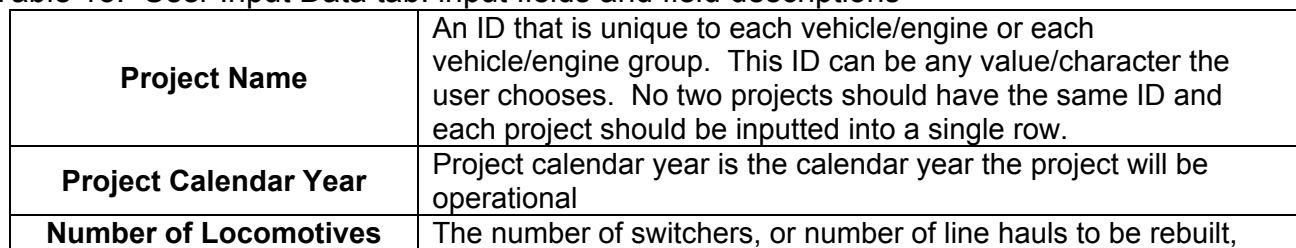

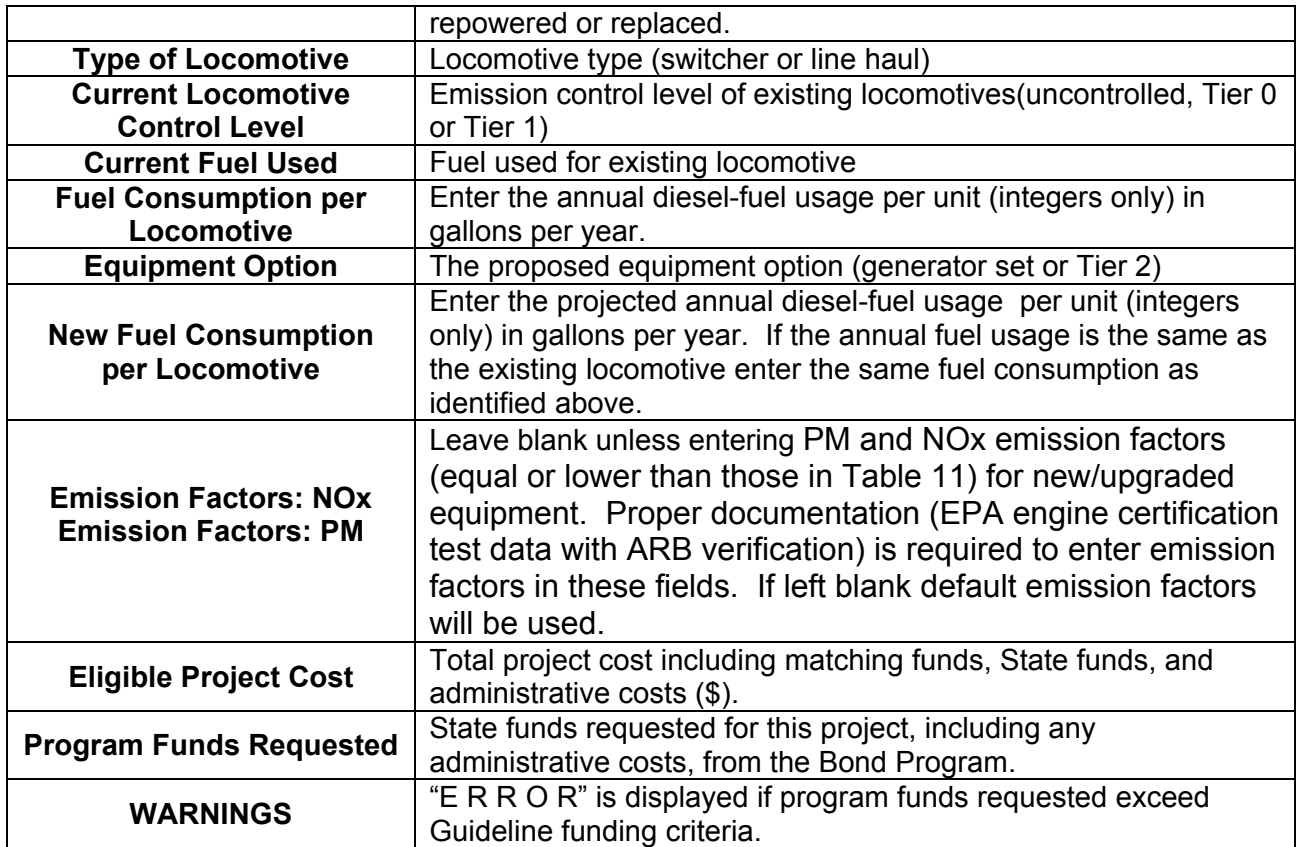

## *"Sample Inputs" Tab*

The examples in this tab will provide guidance for inputting data into the "Input Data" tab. Samples and correct inputs are provided in the appendix to this document.

## *"Benefits Summary" Tab*

The "Benefits Summary" tab contains an automatically updated table of the PM and NOX emissions benefits and cost effectiveness by project type for the entire contract life of that project. After entering valid input data in the "User Input Data" tab. Please check project summary of benefits in the "Benefits Summary" tab.

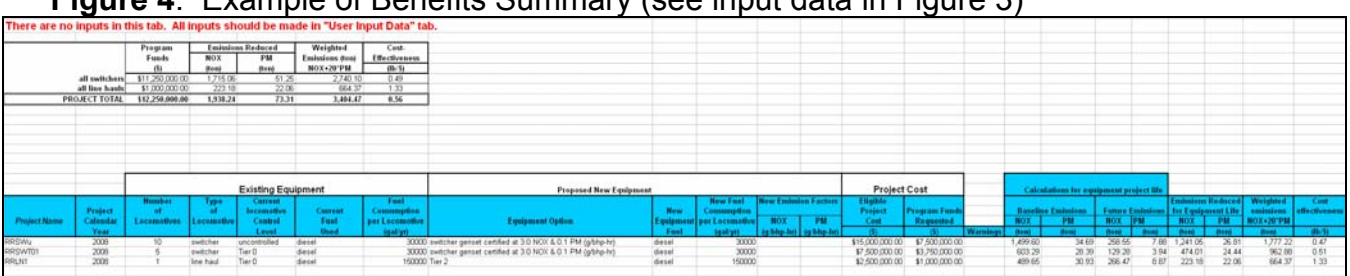

### **Figure 4**. Example of Benefits Summary (see input data in Figure 3)

## *Data Sources*

Air Resources Board. Initial Statement of Reasons for Proposed Rulemaking. Proposed Regulatory Amendments Extending the California Standards for Motor Vehicle Diesel Fuel to Diesel Fuel Used in Harbor craft and Intrastate Locomotives. October 1, 2004. (available at http://www.arb.ca.gov/regact/carblohc/isor.pdf)

Booz-Allen & Hamilton, Inc. Locomotive Emissions Study. January 1991. (available at http://www.arb.ca.gov/research/apr/reports/l343.pdf)

United States EPA, Air and Radiation, Office of Mobile Sources. Regulatory Announcement. Final Emission Standards for Locomotives. EPA-420-F-97-048. December 1997a. (available at http://www.epa.gov/oms/regs/nonroad/locomotv/frm/42097048.pdf)

United States EPA, Air and Radiation, Office of Mobile Sources. Technical Highlights. Emission Factors for Locomotives. EPA-420-F-97-051. December 1997b. (available at http://epa.gov/otaq/regs/nonroad/locomotv/frm/42097051.pdf)

United States EPA. Regulatory Support Document. April 1998. (available at http://www.epa.gov/otaq/regs/nonroad/locomotv/frm/locorsd.pdf)

United States EPA. Draft Regulatory Impact Analysis: Control of Emissions of Air Pollution from Locomotive Engines and Marine Compression-Ignition Engines Less than 30 Liter per Cylinder. EPA420-D-07-001. March 2007. (available at http://www.epa.gov/otaq/regs/nonroad/420d07001.pdf)

The Carl Moyer Program Guidelines. Part II of IV. November 17, 2005. (available at http://www.arb.ca.gov/msprog/moyer/guidelines/2005 Carl Moyer Guidelines Part2.pdf )

United State EPA. "Locomotive-Compression-Ignition engines Certification data, 2006&2007 Model Year Family Information, Certification Test Results, Useful Information" (available at http://www.epa.gov/omswww/certdata.htm#locomotive)

# **Appendix - Examples:**

## *Heavy Duty Truck Emissions Benefit Calculator (for Drayage and Other Heavy Duty Trucks)*

#### **Example Project C1**

In 2008 Local Agency C proposes to retrofit 150 Port trucks with a retrofit that gets Level 3 PM reductions. 50 of these trucks are model year 2000 and the remaining are model year 1997. These trucks primarily service the Ports of Los Angeles/Long Beach. Fleet records indicate that half of the 2000 model year trucks drive 50,000 miles/year while the other half drive 39,000 miles/year. Fleet records for the 1997 model year trucks indicate that they drive 30,000 miles/year.

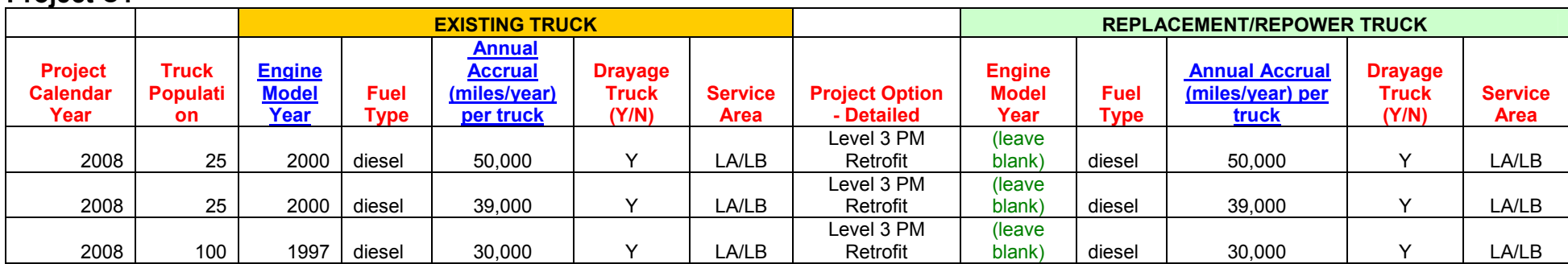

#### Correct Inputs **Project C1**

## **Example Project B1**

In 2008 Local Agency B proposes to retrofit 75 Other Heavy Duty Diesel trucks with a retrofit that gets Level 3 PM and Level 1 NOX reductions, replace 50 Port trucks with 2007 diesel heavy duty trucks and replace 25 Other Heavy Duty Diesel trucks with 2007 CNG trucks. The 75 retrofits are model year 1999 and primarily service the Port of Oakland, but there are no fleet records to determine annual mileage. The only information the local agency has for the 50 Port truck replacements is that the trucks vary in model years from 1980-1990 and belong to the Walmart fleet. The local agency has no information on the 25 trucks to be replaced with 2007 CNG trucks.

Correct Inputs **Project B1** 

|                                       | <b>EXISTING TRUCK</b>                     |                     |                                                              |                                             |                        |                                     | <b>REPLACEMENT/REPOWER TRUCK</b> |                     |                                                              |                                              |                         |
|---------------------------------------|-------------------------------------------|---------------------|--------------------------------------------------------------|---------------------------------------------|------------------------|-------------------------------------|----------------------------------|---------------------|--------------------------------------------------------------|----------------------------------------------|-------------------------|
| <b>Truck</b><br><b>Popul</b><br>ation | <b>Engin</b><br>е<br><b>Model</b><br>Year | <b>Fuel</b><br>Type | <b>Annual</b><br><b>Accrual</b><br>(miles/year)<br>per truck | <b>Draya</b><br>ge<br><b>Truck</b><br>(Y/N) | <b>Service</b><br>Area | <b>Project Option - Detailed</b>    | <b>Engine Model</b><br>Year      | <b>Fuel</b><br>Type | <b>Annual</b><br><b>Accrual</b><br>(miles/year)<br>per truck | <b>Dray</b><br>age<br><b>Truc</b><br>( Y/N ) | <b>Servic</b><br>e Area |
| 75                                    | 1999                                      | diesel              | (leave blank)                                                | N                                           | (leave<br>blank)       | Level 3 PM and Level 1 NOX Retrofit | (leave blank)                    | diesel              | (leave blank)                                                | N                                            | (leave<br>blank)        |
| 50                                    | 1985*                                     | diesel              | (leave blank)                                                |                                             | Oakland                | Diesel Replacement                  | 2007                             | diesel              | (leave blank)                                                |                                              | Oaklan                  |
| 25                                    | (leave<br>blank)                          | diesel              | (leave blank)                                                | N                                           | (leave<br>blank)       | <b>CNG/LNG Replacement</b>          | 2007                             | diesel              | (leave blank)                                                | N                                            | (leave<br>blank)        |

Directions: Proposition 1B GMERP Benefit Calculators

\*Take the average of the model year range.

## **Example Project D1**

In 2008 user D proposes to do a Three-Way project. Fleet records for model years and mileage are provided below:

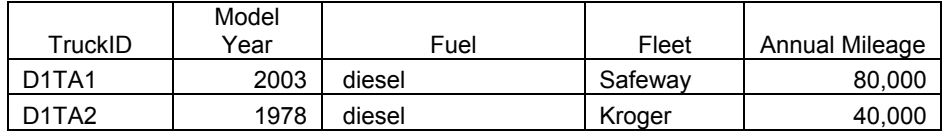

The user would like to replace Truck D1TA1 with a 2007 diesel truck. Truck D1TA1 (including a level 3 retrofit) would be given to the owner of Truck D1TA2 and Truck B would be scrapped.

#### Correct Inputs **Project D1**

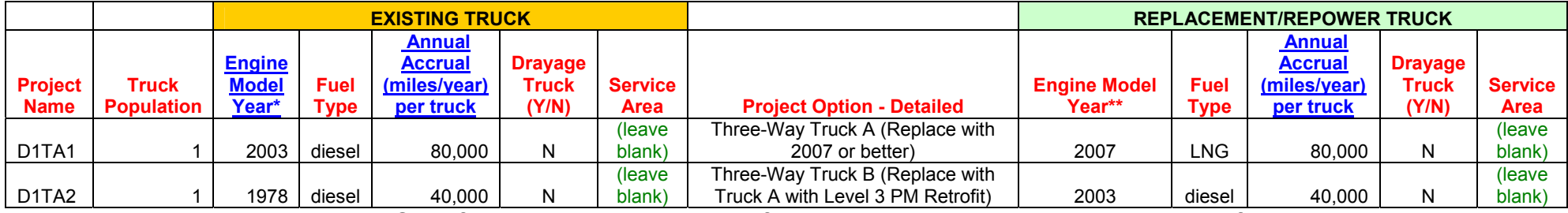

\*Based on the "Equipment Project Specifications" truck D1TA1 is referred to as Truck A and truck D1TA2 is referred to as truck B. For truck D1TA2 the replacement model year is the model year of truck D1TA1.

\*\* Since truck D1TA1 is being replaced with a 2007 truck, you need to specify whether the replacement truck is a fueled by diesel or CNG.

ARB/PTSD 29 29 3/11/2008

#### Directions: Proposition 1B GMERP Benefit Calculators *Commercial Harbor Craft Emissions Benefit Calculator*

#### **Project C1**

In 2008 User C proposes to replace 5 Tier 0 tugs with 2007 diesel tugs. 3 of these tugs are model year 1980 and the remaining are model year 1990. These tugs primarily service the Ports of Los Angeles/Long Beach. Fleet records indicate that: 1) The 1980 tugs operate 1000 hours/year and the 1990 tugs operate 2000 hours/year, 2) there are 2 engines per vessel, 3) each engine is 1000 hp. The project will replace all engines on each tug. Correct Inputs

#### **Project C1**

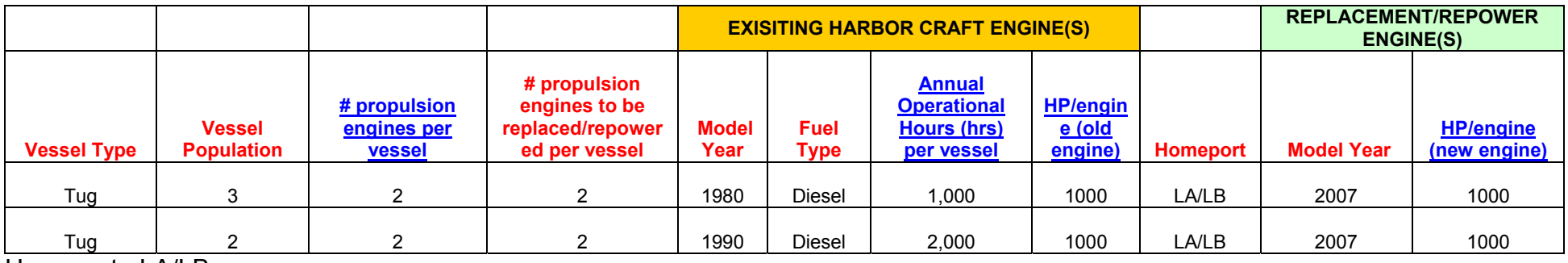

Homeport: LA/LB

## **Project D1**

In 2008 User B proposes to replace 15 Tier 0 commercial fishing vessels with 2007 diesel vessels. The agency has no fleet records but knows that the vessels range in model year from 1990-1996.

The project will replace one engine on each tug.

#### Correct Inputs **Project D1**

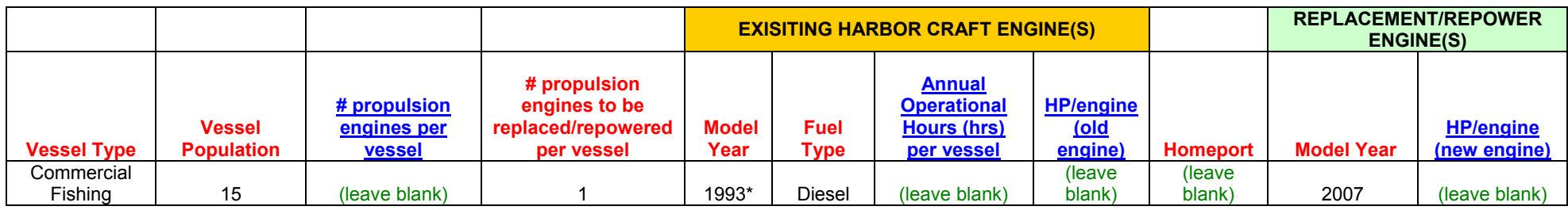

Homeport: (leave blank)

ARB/PTSD 30 30 3/11/2008

\*Take the average of the model year range.

## *Shore Power Emissions Benefit Calculator*

### **Project B1:**

Local agency B proposes to install grid power at a berth and have it operational by 2010.

The local agency projects the following activity for future compliance dates:

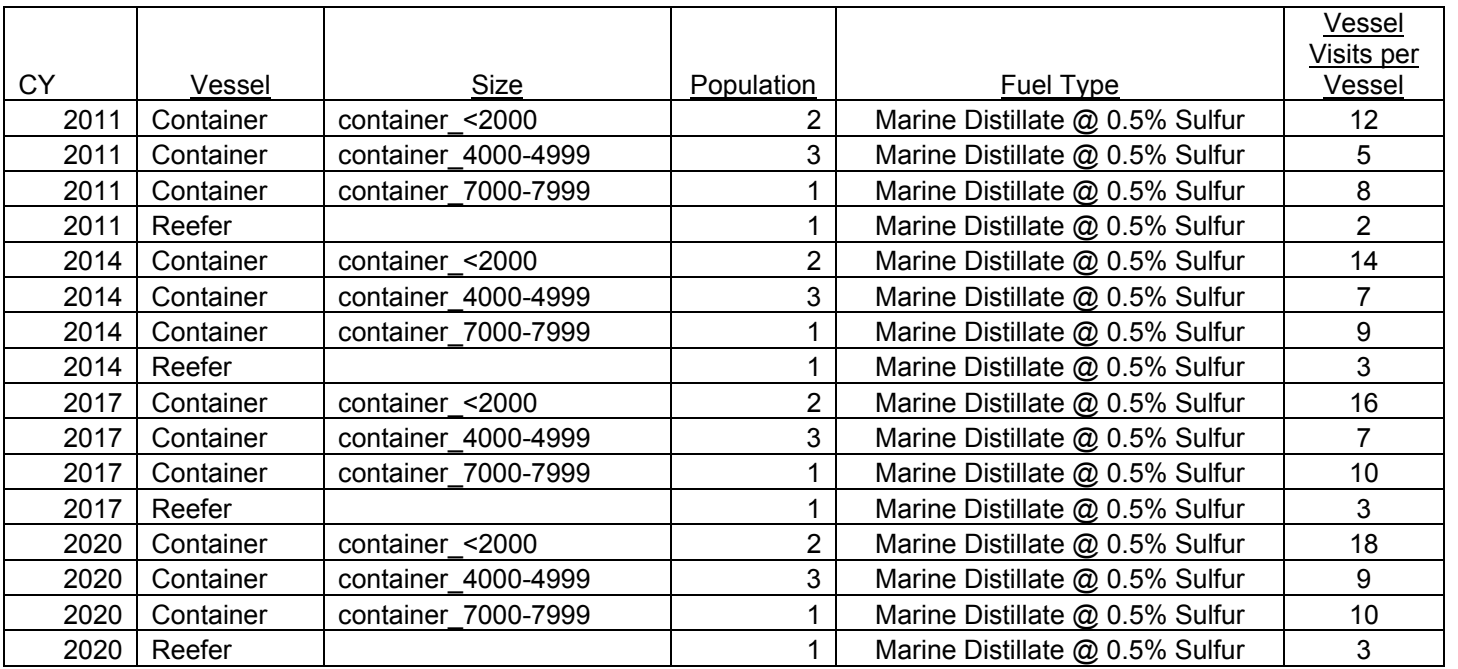

## Correct Inputs

#### The following would be correct berth inputs for Project B1.

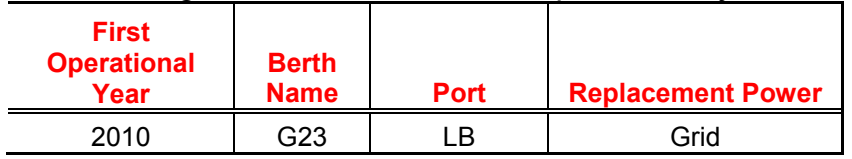

The following would be correct "2011" Vessel Inputs" for Project B1.

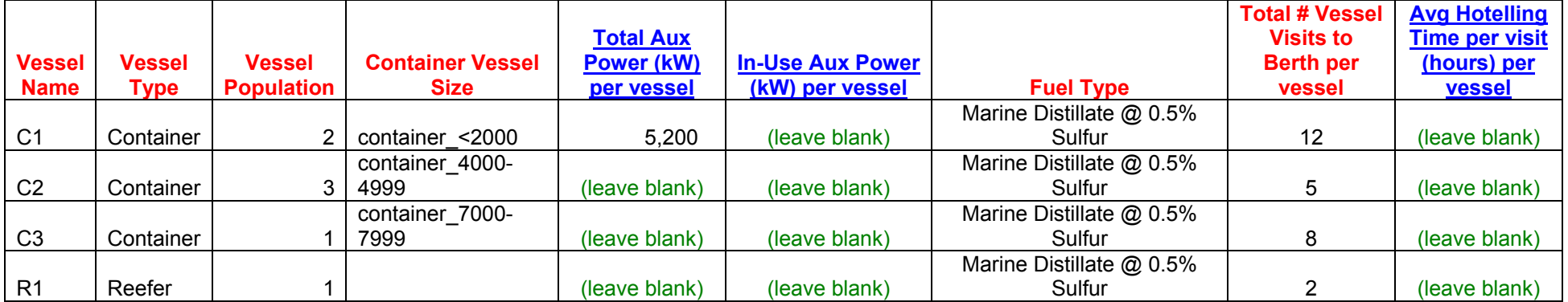

See calculator for 2014, 2017 and 2020 correct inputs.

## *Cargo Handling Equipment Emissions Benefit Calculator*

#### **Project A1:**

In 2012 Local Agency A proposes to retrofit 10 rubber tired gantry cranes with energy storage systems. 5 of these cranes are model year 2011. The remaining 5 are model year 1995 cranes with Level 3 VDECs. Records indicate that the 2011 model year cranes are used for 500 hours per year, each have a horsepower of 1,030, and operate at the port. Records for the 1995 cranes indicate that usage is 592 hours per year at a railyard, horsepower of 1,030. The 1995 project group has DOC emission control devices installed (DOC).

#### Correct Inputs

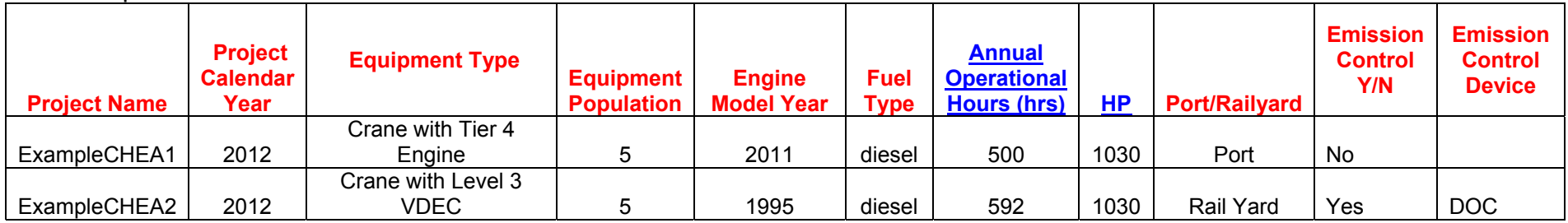

## *Locomotives Emissions Benefit Calculator*

Example Calculation

To illustrate how to use the locomotive calculator, we will assume a hypothetical example to guide the user.

Local Agency "RR" wants to use the Locomotive Project Benefits calculator (Calculator) to estimate potential emissions reductions and cost-benefit of the following locomotive project:

- Replace 10 uncontrolled switcher locomotives with new switcher gensets certified at 3.0 g/bhp-hr NOx and 0.1 g/bhp-hr PM
- Replace 5 Tier 0 switcher locomotives with new switcher gensets certified at 3.0 g/bhp-hr NOx and 0.1 g/bhp-hr PM
- Replace a Tier 0 line haul locomotive with a new Tier 2 line haul

Each switcher uses 30,000 gallons diesel per year, and the line haul uses 150,000 gallons diesel per year. The agency estimates the total cost for replacement is \$15 M, \$7.5 M and \$2.5 M for the uncontrolled switchers, Tier 0 switchers, and line haul, respectively. Agency RR is requesting Program funds in the amount of \$7.5 M, 3.75 and \$1 M for uncontrolled and Tier0 switchers and line hauls, respectively, to partially fund these projects.

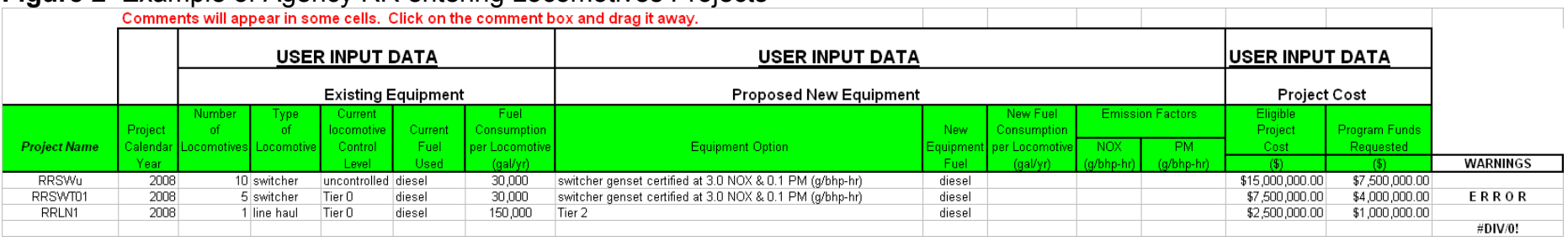

#### **Figure 2** Example of Agency RR entering Locomotives Projects

Note that the second row displays the warning ""ERROR" to warn user that the "Program Funds Requested" exceeds Program criteria. User must enter an amount that meets Program guidelines. Figure 3 shows the corrected version. Note also that no NOx and PM emission factors were inputted for the proposed equipment. In this case the Calculator will select default values.

#### **Figure 3** Corrected Funding Amount

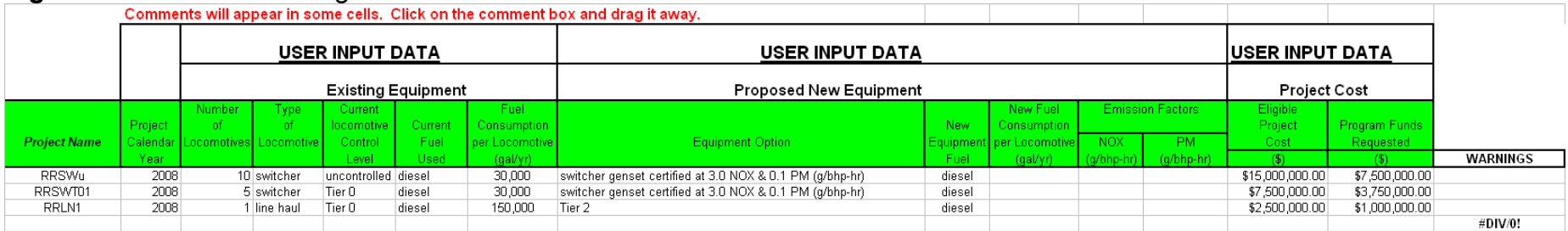

ARB/PTSD 33 3/11/2008

After entering valid input data in the "User Input Data" tab. Project benefits can be found in the "Benefits Summary" tab.

**Figure 4**. Example of Benefits Summary (see input data in Figure 3)

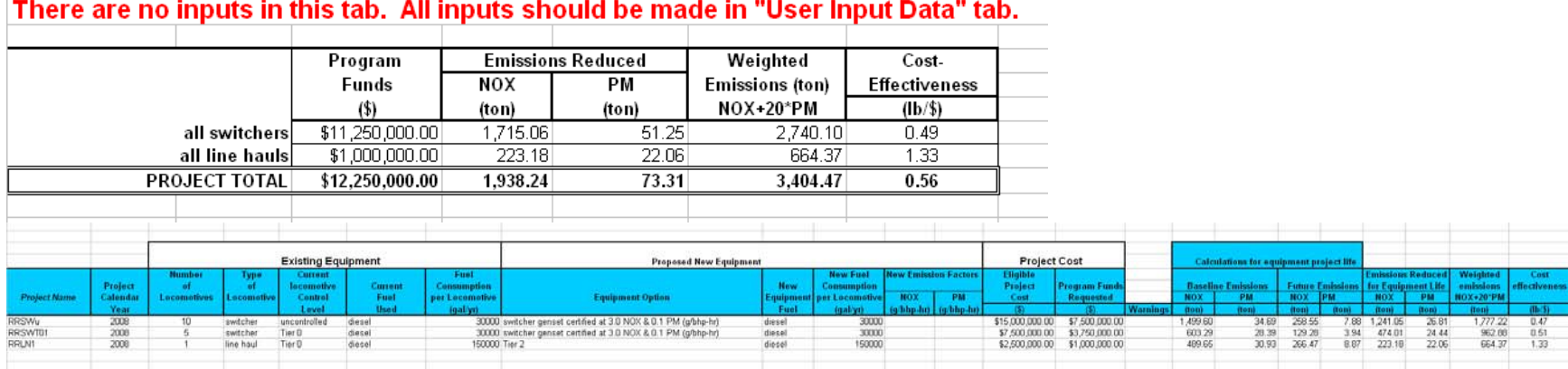

#### "Project Calculations" tab

Calculations details are shown in the "Projects Calculations" tab. Figure 5 displays this tab for the example used above.

#### **Figure 5** "Project Calculations" tab

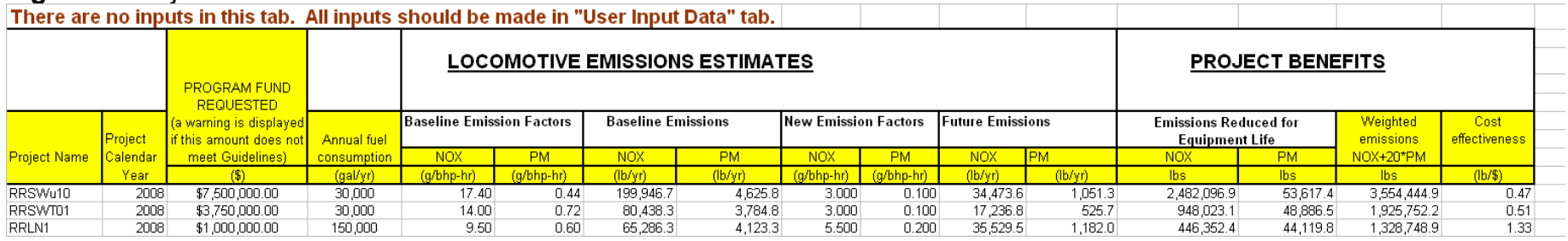

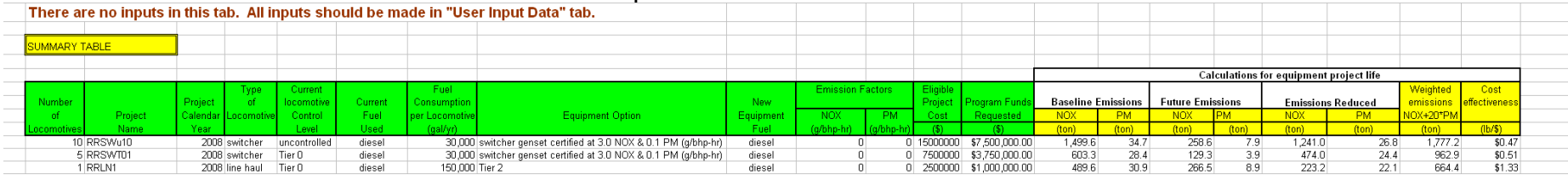